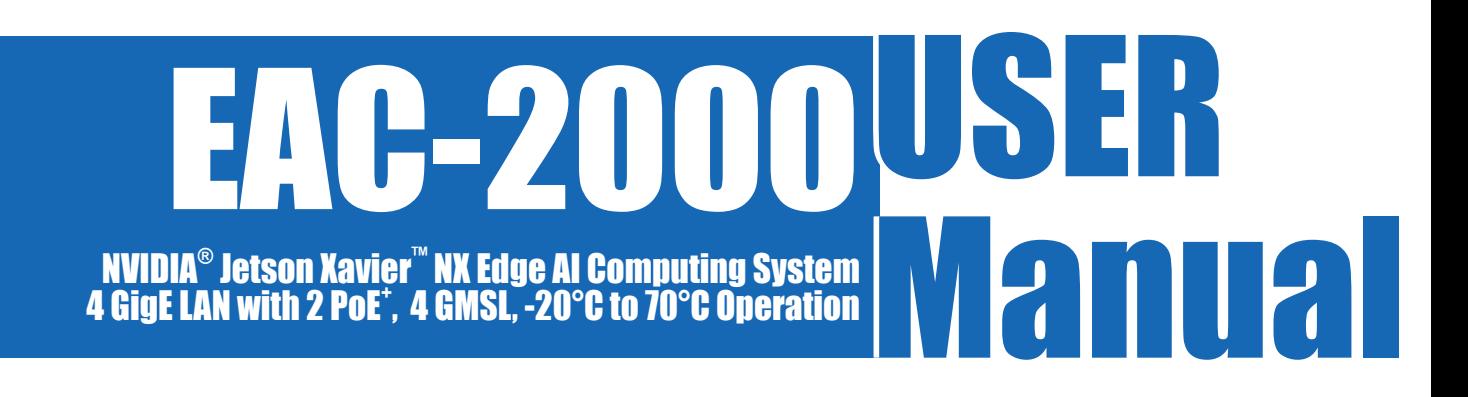

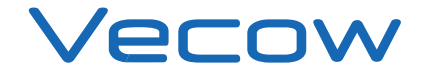

1.4.0 Edition 20220624

# **Record of Revision**

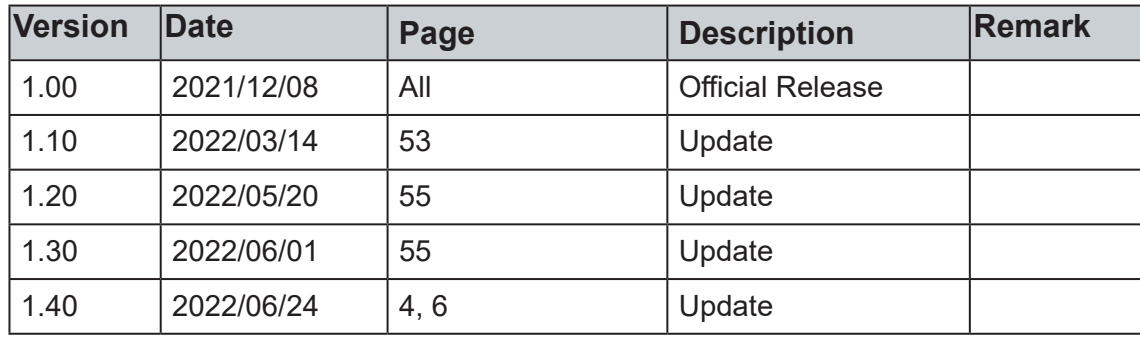

# **Disclaimer**

This manual is released by Vecow Co., Ltd. for reference purpose only. All product offerings and specifications are subject to change without prior notice. It does not represent commitment of Vecow Co., Ltd. Vecow shall not be liable for direct, indirect, special, incidental, or consequential damages arising out of the use of the product or documentation or any infringements upon the rights of third parties, which may result from such use.

# **Declaration of Conformity**

- This equipment has been tested and found to comply with the limits for a Class A digital device, pursuant to part 15 of the FCC Rules. These limits are designed to provide reasonable protection against harmful interference when the equipment is operated in a commercial environment. This equipment generates, uses, and can radiate radio frequency energy, and if it is not installed and used in accordance with the instruction manual, it may cause harmful interference to radio communications. Operation of this equipment in a residential area is likely to cause harmful interference in which case the user will be required to correct the interference at his own expense. **FCC**
- The products described in this manual complies with all applicable European Union (CE) directives if it has a CE marking. For computer systems to remain CE compliant, only CE-compliant parts may be used. Maintaining CE compliance also requires proper cable and cabling techniques. **CE**

# **Copyright and Trademarks**

This document contains proprietary information protected by copyright. No part of this publication may be reproduced in any form or by any means, electric, photocopying, recording or otherwise, without prior written authorization by Vecow Co., Ltd. The rights of all the brand names, product names, and trademarks belong to their respective owners.

# **Order Information**

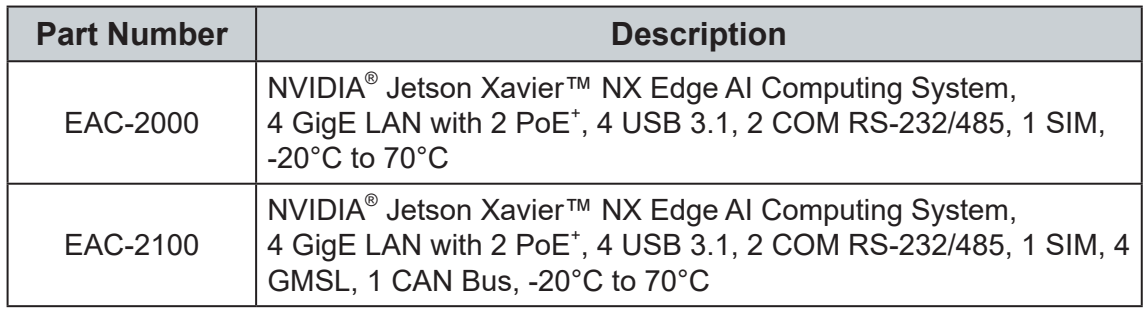

# **Optional Accessories**

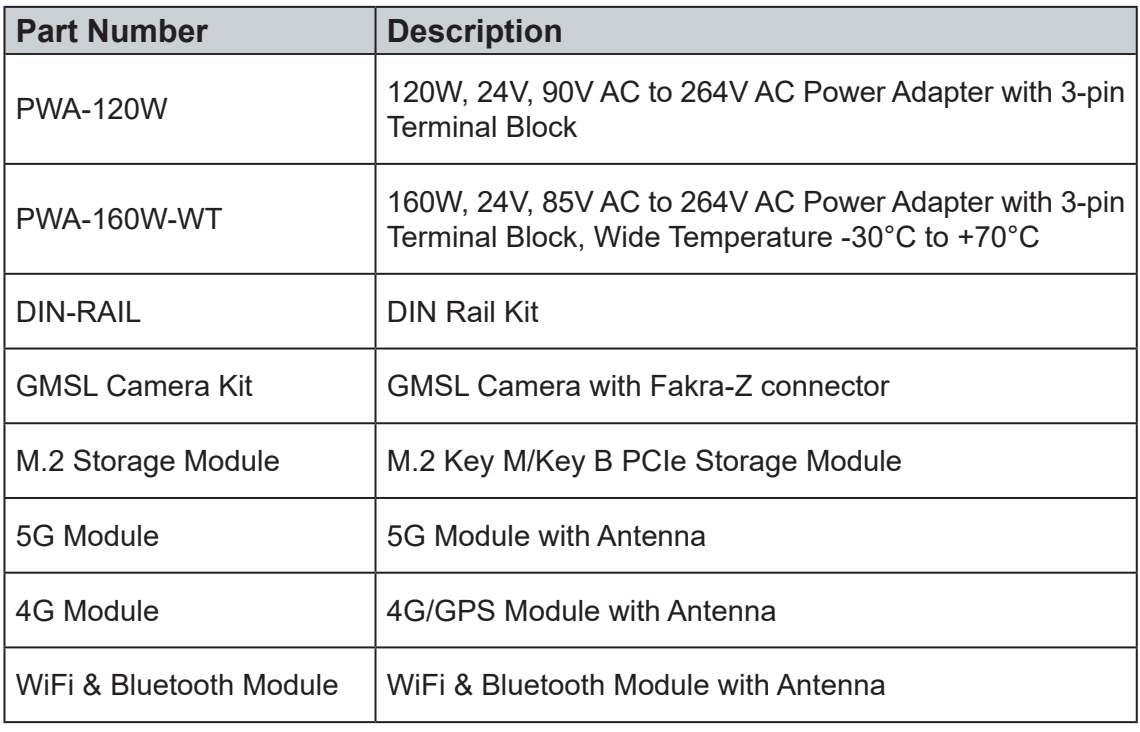

# **Table of Contents**

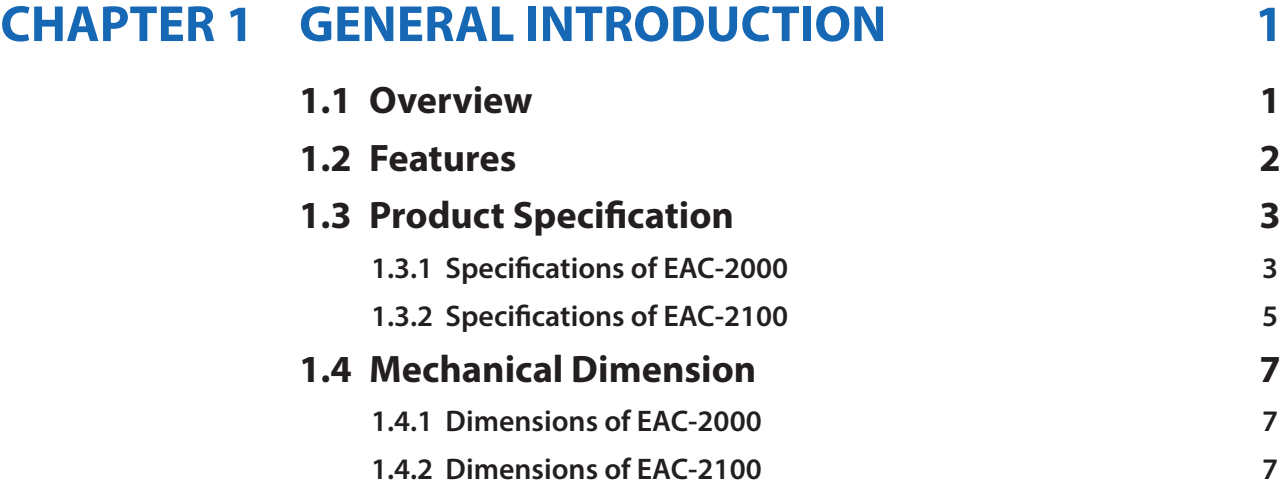

# **CHAPTER 2 [GETTING TO KNOW YOUR EAC-2000/2100](#page-14-0) 8**

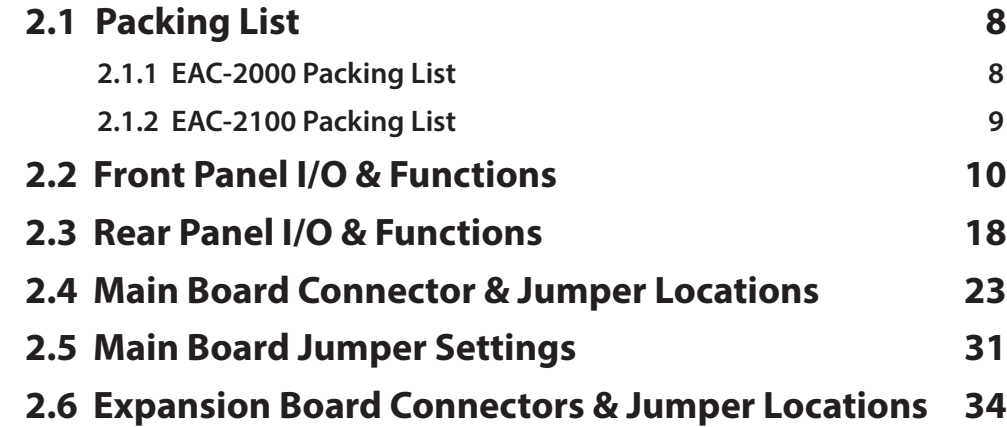

# **CHAPTER 3 [SYSTEM SETUP](#page-46-0) 40**

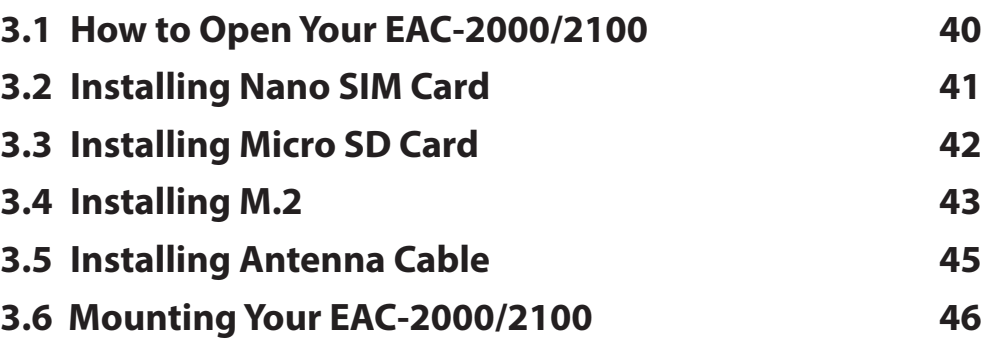

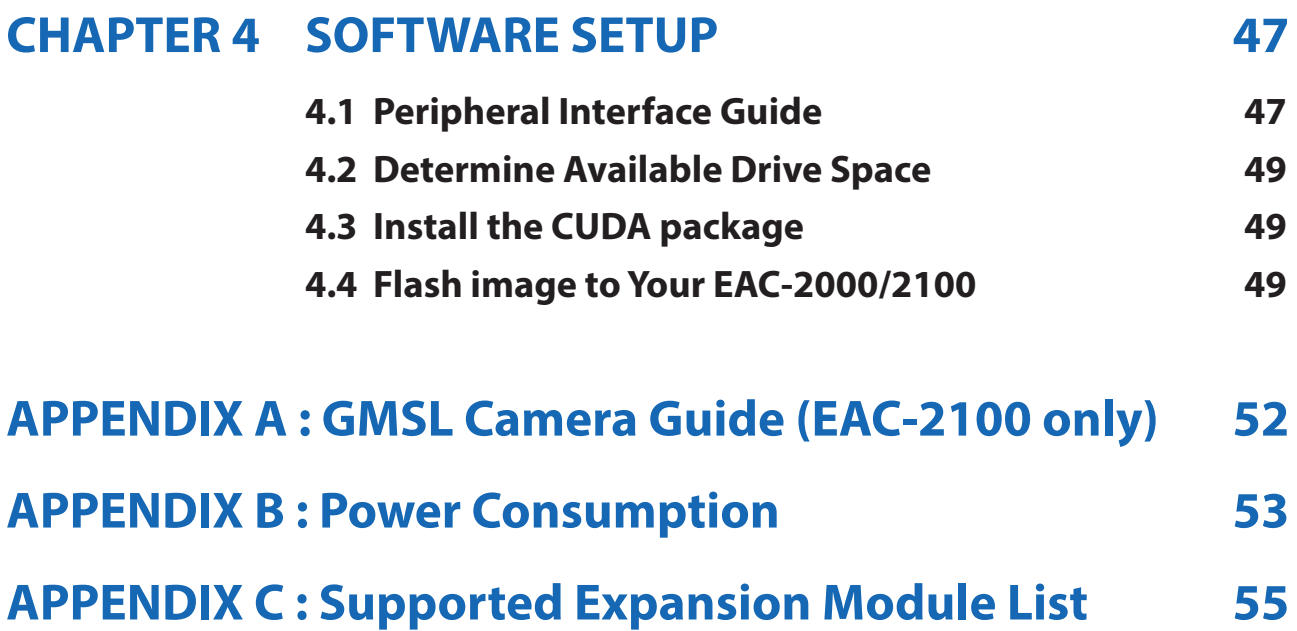

<span id="page-7-0"></span>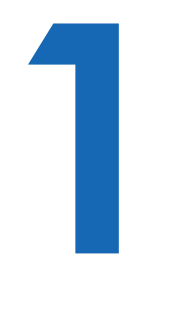

# **GENERAL INTRODUCTION**

# **1.1 Overview**

Vecow EAC-2000 Series is an Arm-based Edge AI Computing System. Powered by NVIDIA<sup>®</sup> Jetson Xavier™ NX module, Vecow EAC-2000 Series delivers great power efficiency in a small form factor. Featuring 4 GMSL automotive cameras via rugged FAKRA-Z connectors, EAC-2000 is well suited for industrial and outdoor environments.

Vecow EAC-2000 is based on the new NVIDIA® Jetson Xavier™ NX module that provides more than 10x the performance of its widely adopted predecessor, NVIDIA Jetson TX2. The EAC-2000 is equipped with 4 GigE LAN including 2 PoE<sup>+</sup> to simplify cable installations and deployments, 6 antennas to enable seamless connectivity, and 1 CANBus to offer faster and robust communication between vehicles.

With support for operating temperature from -20°C to 70°C, 9V to 50V wide range DC-in, along with GMSL technology linked with Fakra-Z connectors, EAC-2000 Series brings small size and easy deployment of AI vision and industrial applications including Traffic Vision, Public Safety, Auto Optical Inspection, Smart Factory, AMR/AGV, and any AIoT/Industry 4.0 applications.

# <span id="page-8-0"></span>**1.2 Features**

- Small form factor NVIDIA<sup>®</sup> Jetson Xavier™ NX supports up to 21 TOPS AI performance
- Advanced NVIDIA Volta™ architecture with 384 NVIDIA®CUDA® cores and 48 Tensor cores
- Fanless -20°C to 70°C operation
- 4 GigE LAN with 2 PoE<sup>+</sup>, 4 USB 3.1, 1 Digital Display
- Supports 4 GMSL 1/2 automotive cameras with Fakra-Z connectors
- M.2 for 5G/4G/LTE/WiFi/BT/GPRS/UMTS
- Storage : M.2 PCIe NVMe SSD, External Micro SD
- DV 9V to 50V wide range power input

# <span id="page-9-0"></span>**1.3 Product Specification**

# **1.3.1 Specifications of EAC-2000**

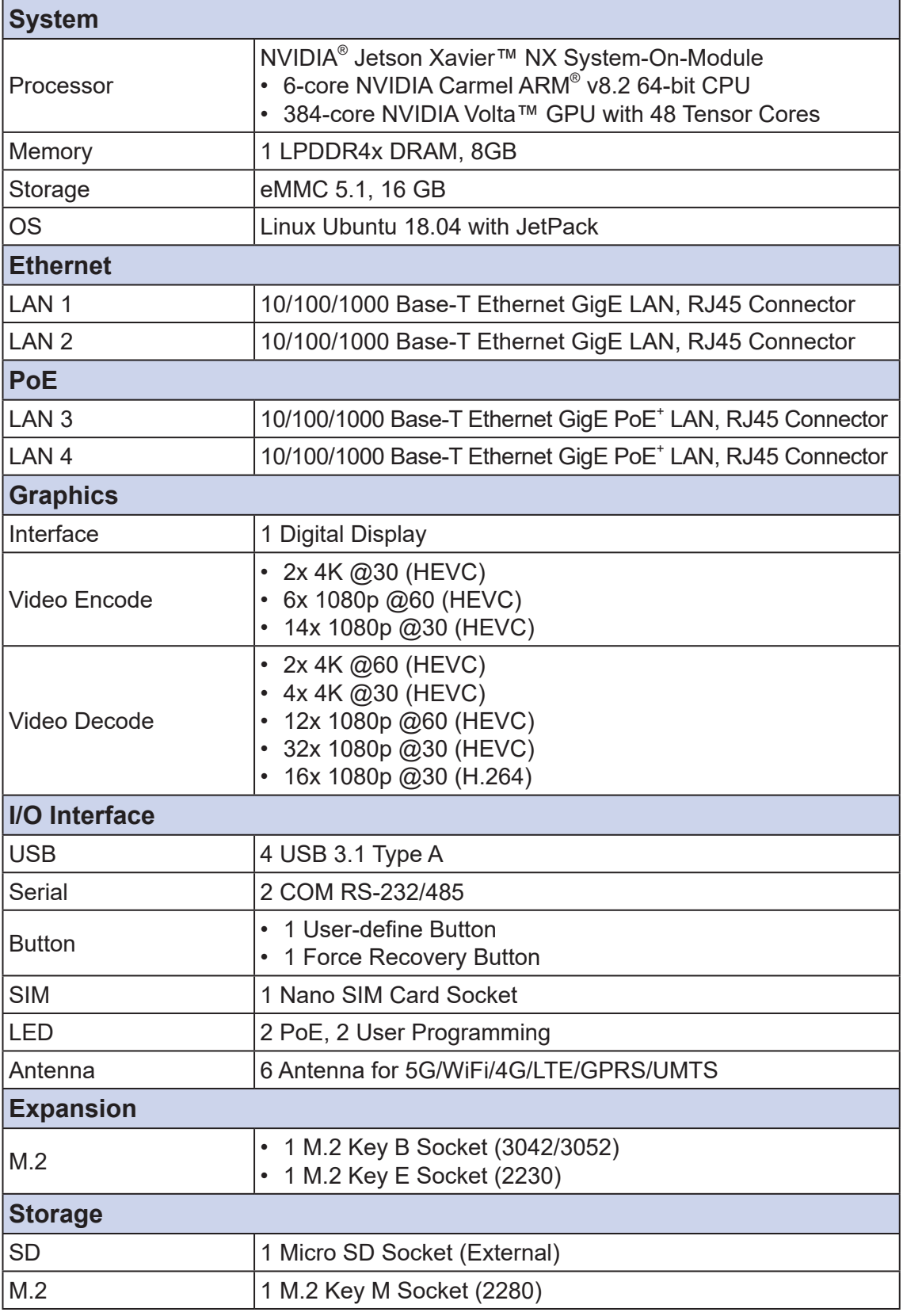

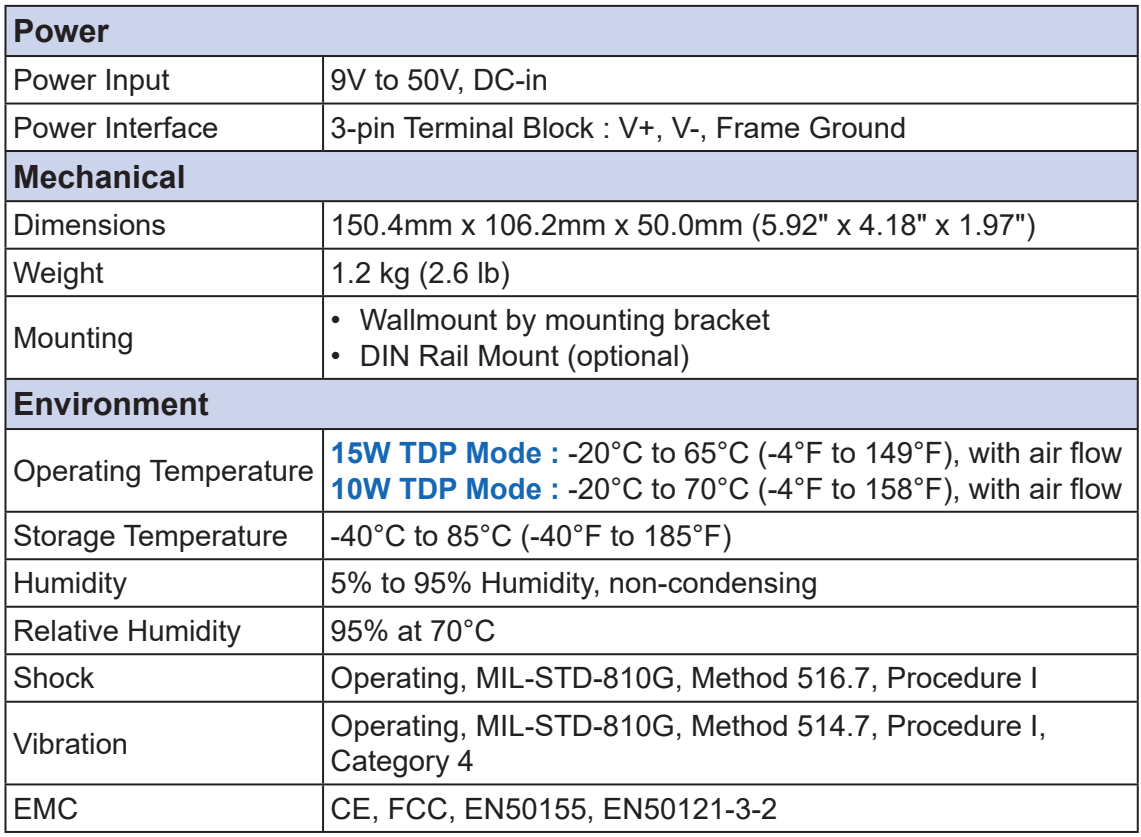

## <span id="page-11-0"></span>**1.3.2 Specifications of EAC-2100**

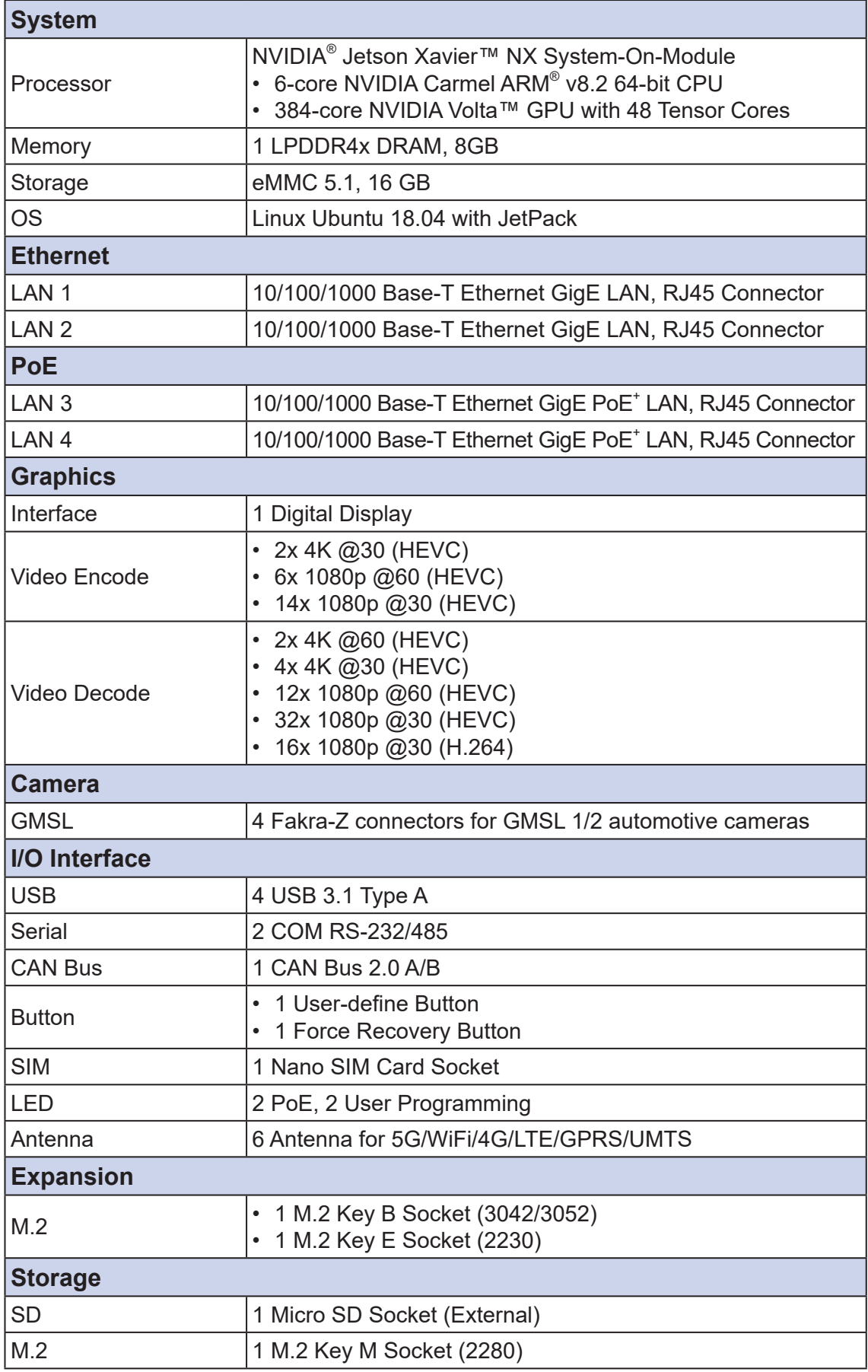

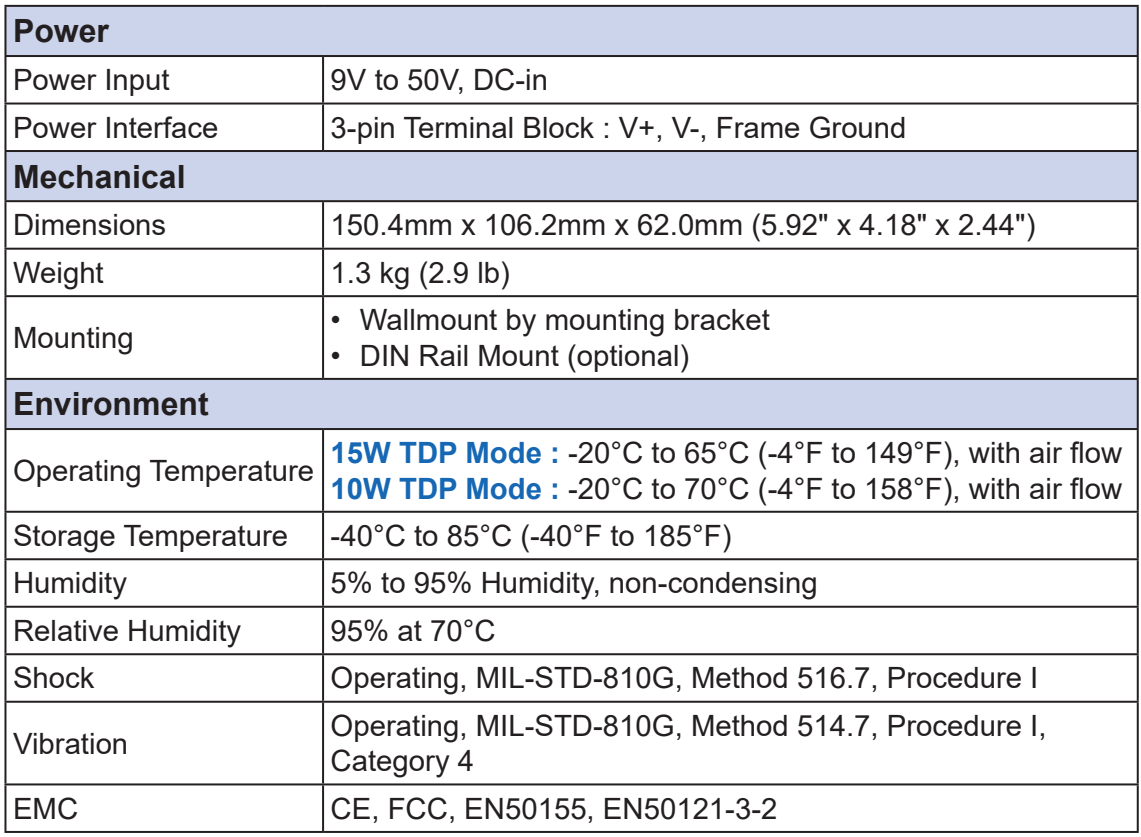

# <span id="page-13-0"></span>**1.4 Mechanical Dimension**

## **1.4.1 Dimensions of EAC-2000**

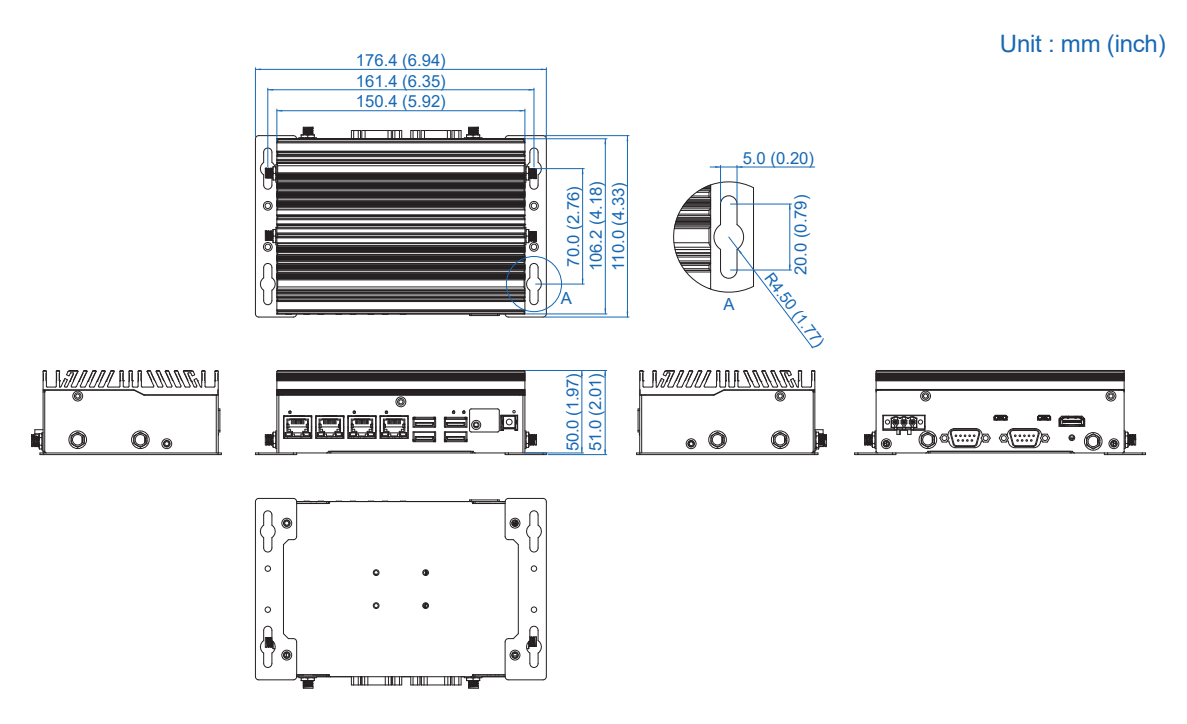

## **1.4.2 Dimensions of EAC-2100**

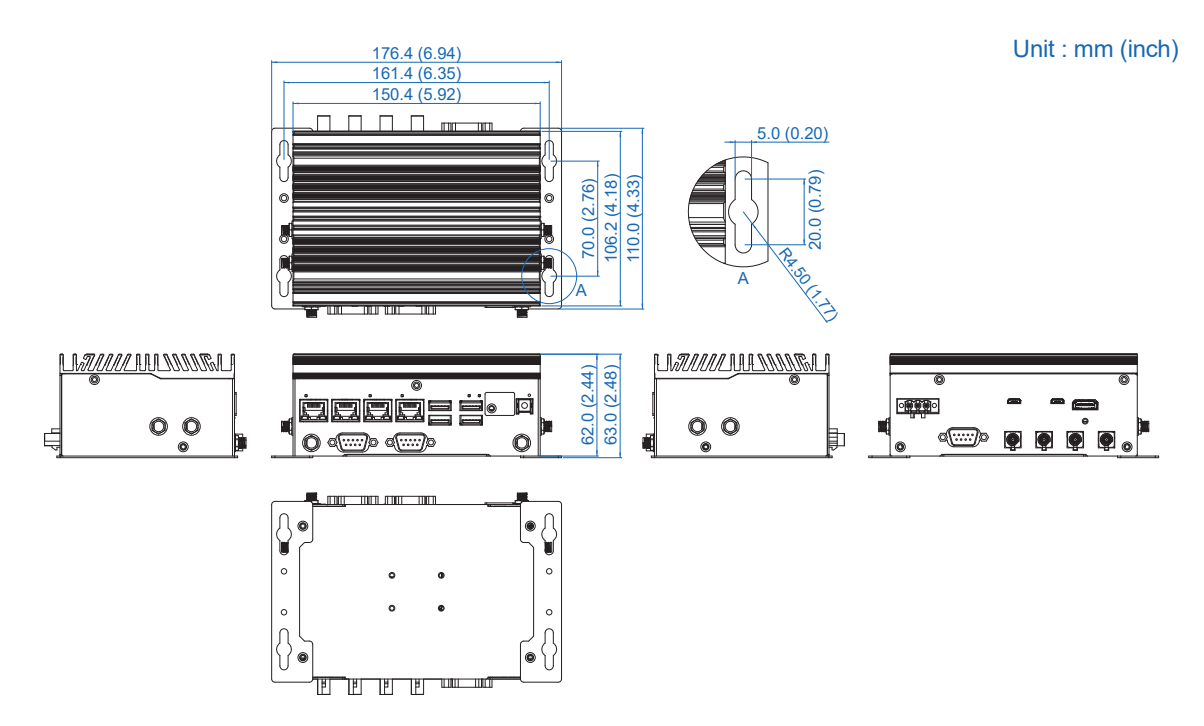

<span id="page-14-0"></span>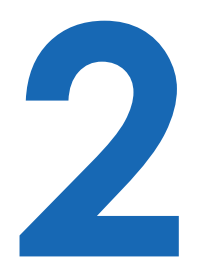

# **GETTING TO KNOW YOUR EAC-2000/2100**

# **2.1 Packing List**

## **2.1.1 EAC-2000 Packing List**

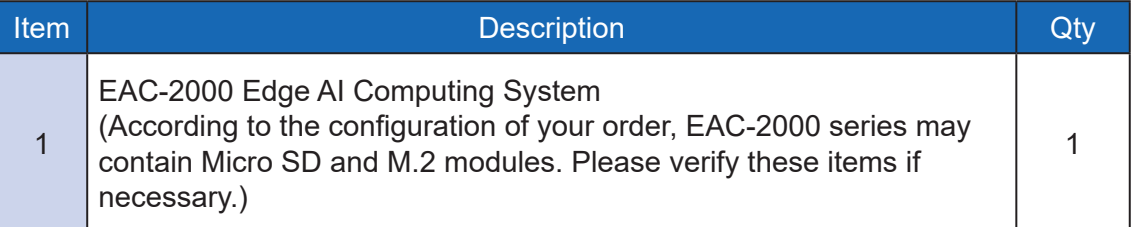

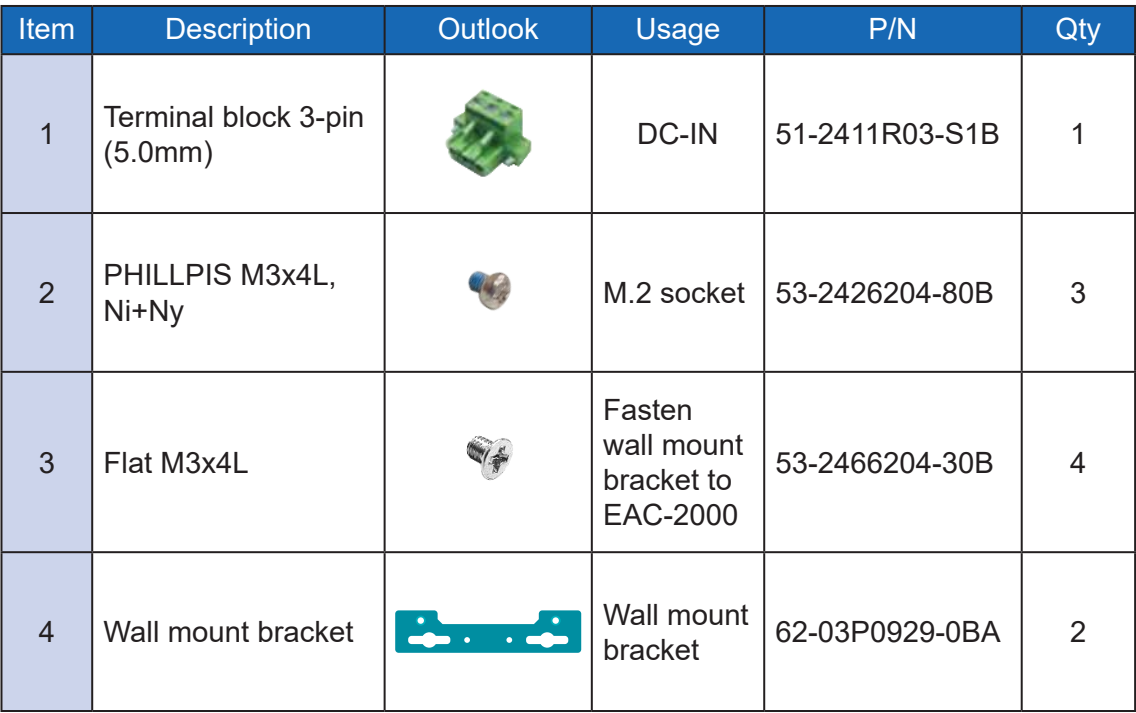

## <span id="page-15-0"></span>**2.1.2 EAC-2100 Packing List**

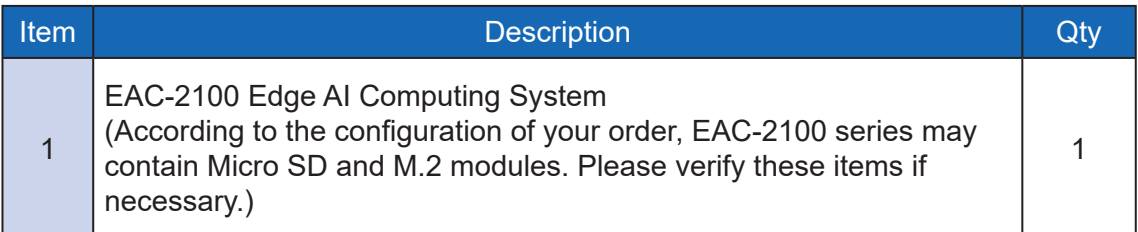

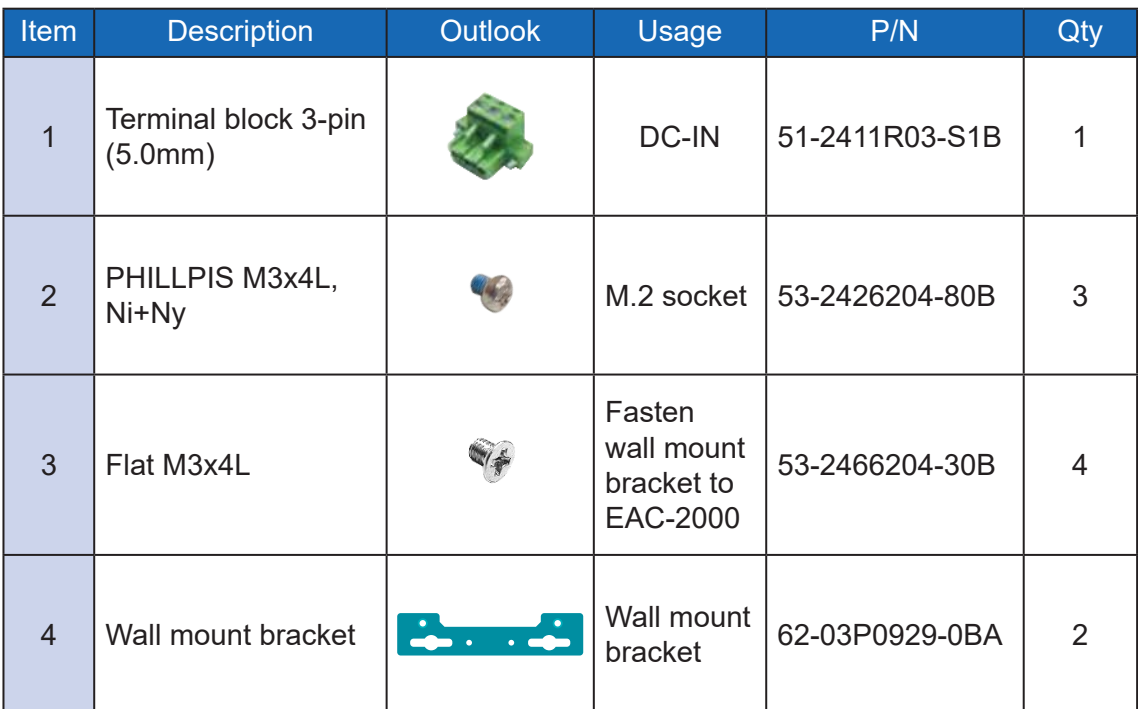

# <span id="page-16-0"></span>**2.2 Front Panel I/O & Functions**

### **2.2.1 Functions of EAC-2000**

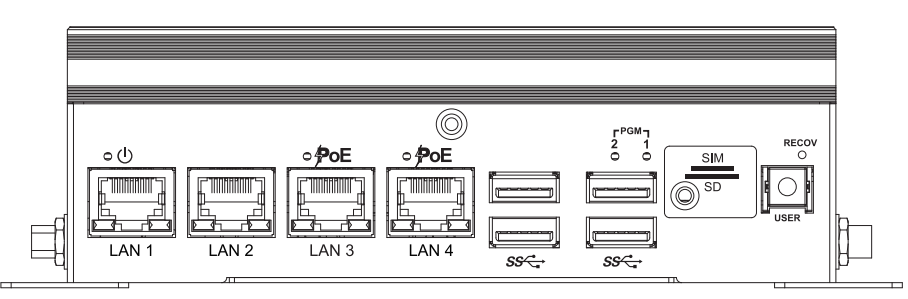

In Vecow EAC-2000 series, Most of the I/O connectors are located on the front panels. Most of the general connections to computer devices, such as USB, LAN, Force Recovery button, User-Define Button, indicators are placed on the front panel.

#### **2.2.1.1 Force Recovery button**

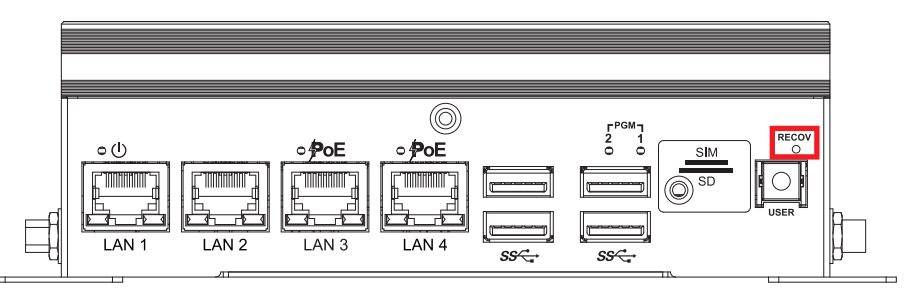

Used to enter Force Recovery Mode. Button is held down while either system is first powered on to put system in USB Force Recovery mode.

#### **2.2.1.2 User-Define Button**

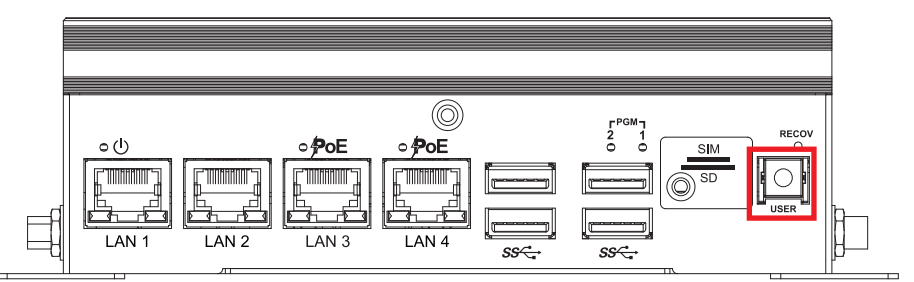

EAC-2000 is also equipped with a Programmable Button for users' easy maintenance.

#### **2.2.1.3 Nano SIM**

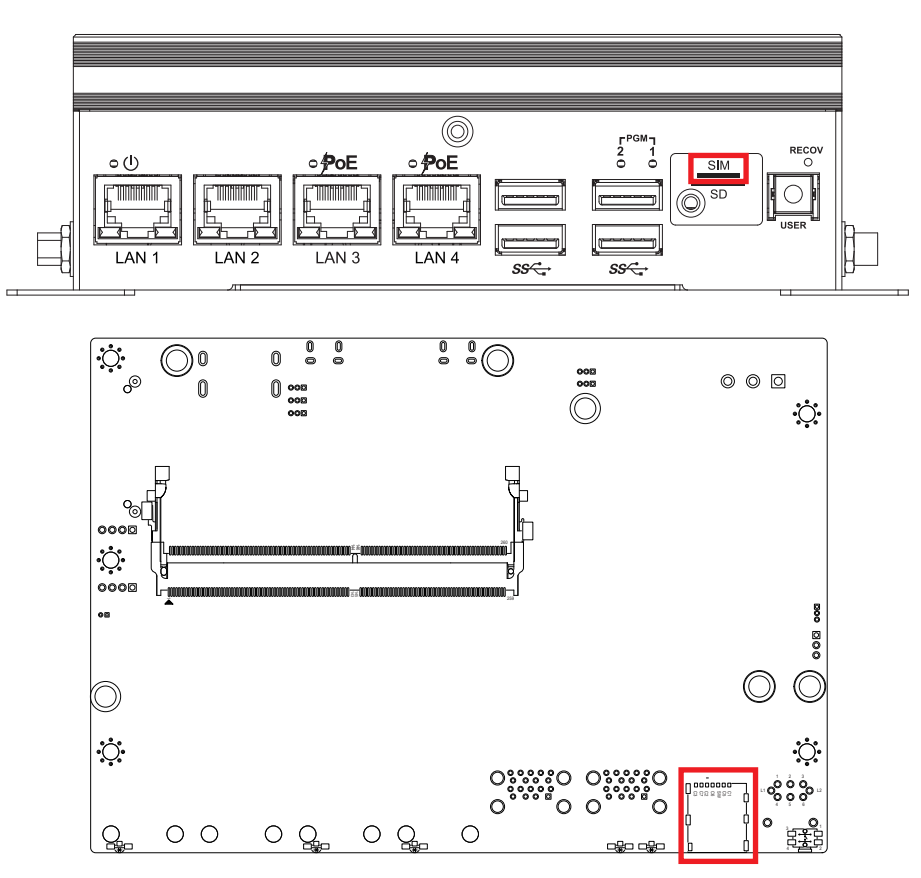

The external Nano SIM card offers wireless communication capability to the system.

#### **2.2.1.4 Micro SD**

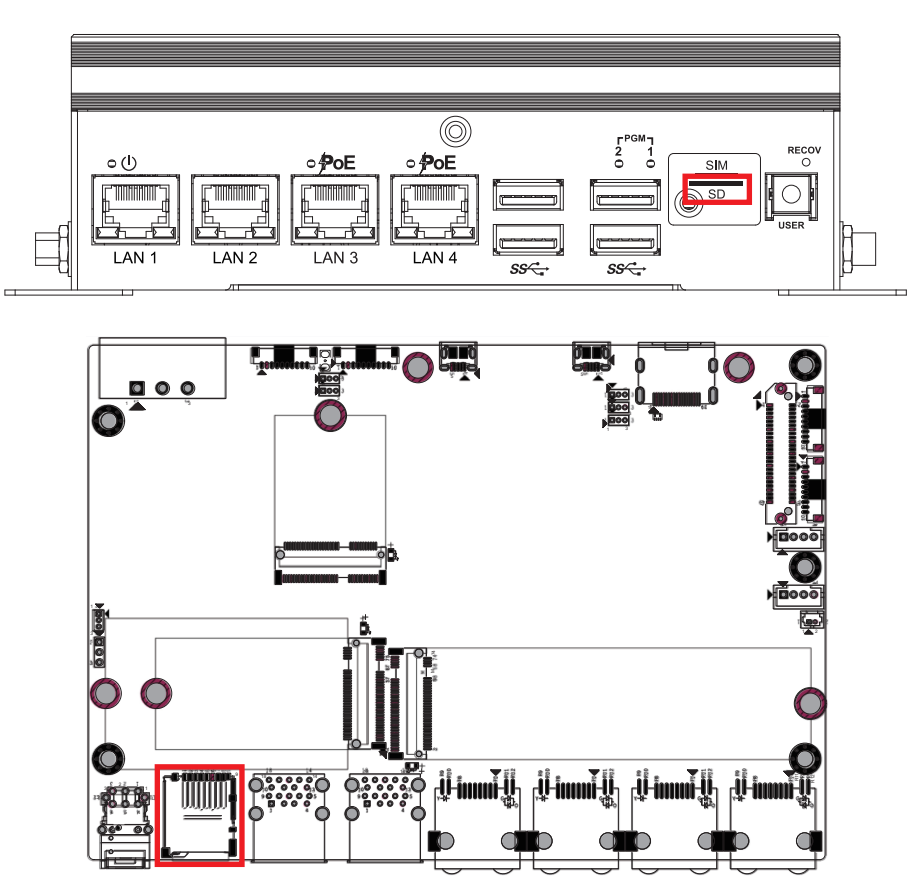

The external Micro SD card provides additional storage expansion. It is located behind the cover-plate on the front panel.

### **2.2.1.5 Two user Programmable LEDs**

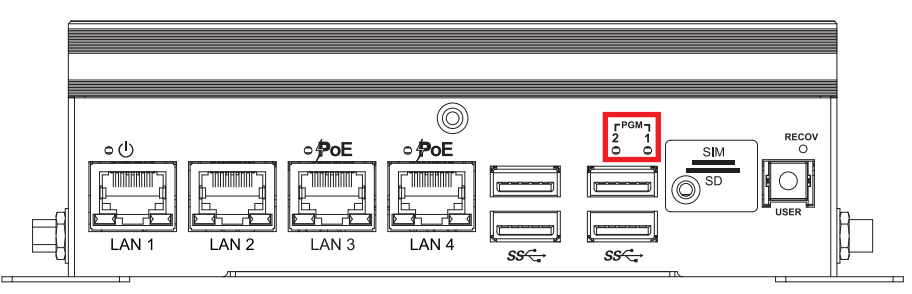

There are two Programmable LEDs, user can define the state of the LED by himself.

#### **2.2.1.6 USB 3.0**

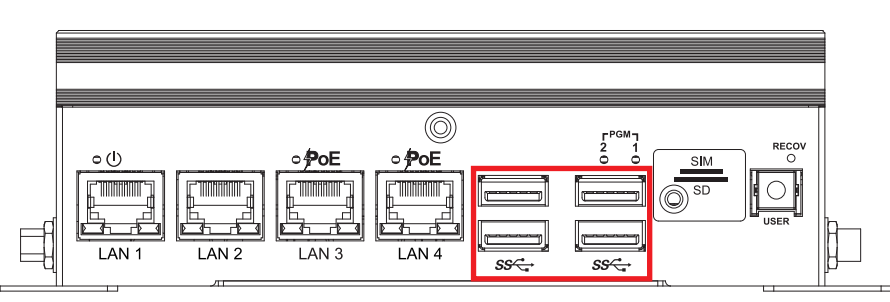

There are 4 USB 3.0 connections available supporting up to 5Gb per second data rate in the front panel of EAC-2000. It is also compliant with the requirements of Speed (SS), High Speed (HS), Full Speed (FS) and Low Speed (LS).

#### **2.2.1.7 LAN 3, LAN 4 : PoE Ports**

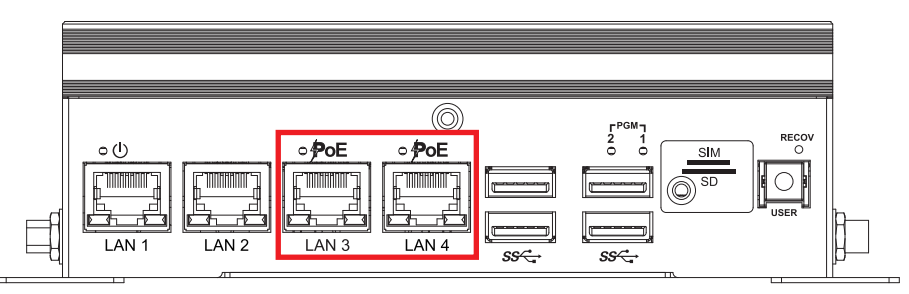

There are 2 RJ45 connectors in the front panel of EAC-2000. It supports IEEE 802.3at (PoE<sup>+</sup>) Power over Ethernet (PoE) connection delivering up to 37W/54V per port and 1000BASE-T gigabit data signals over standard Ethernet Cat 5/ Cat 6 cable. Each PoE connection is powered by Intel® I350 Gigabit Ethernet controller and independent PCI express interface to connect with multi-core processor for network and data transmit optimization. Only when PoE port starts to supply power to power devices, the dedicated LED will be lightened.

PS. Suggest to use PoE function when power input is over 12V.

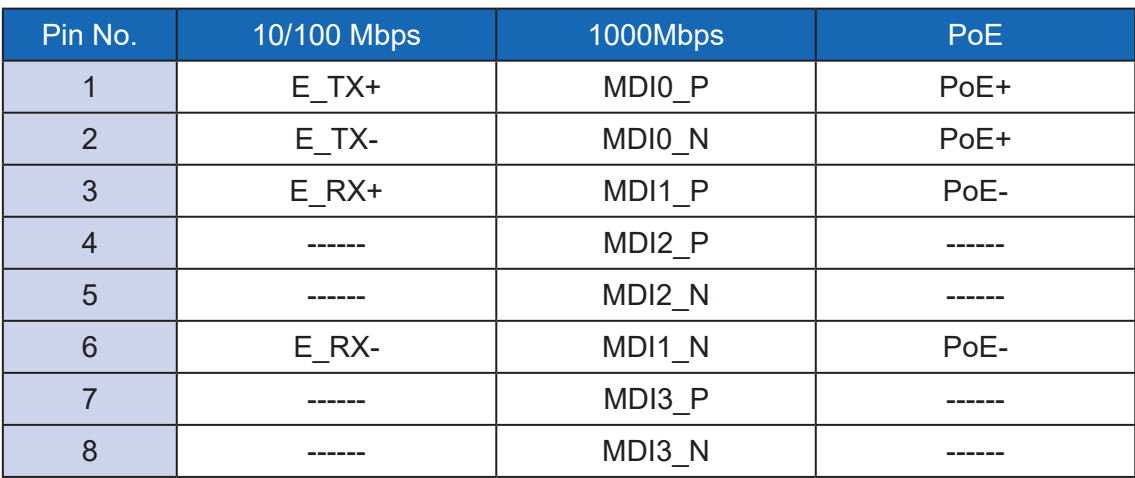

The pin-outs of LAN 3 and LAN 4 are listed as follows :

Each LAN port is supported by standard RJ-45 connector with LED indicators to present Active/Link/Speed status of the connection.

The LED indicator on the right bottom corner lightens in solid green when the cable is properly connected to a 100Mbps Ethernet network; The LED indicator on the right bottom corner lightens in solid orange when the cable is properly connected to a 1000Mbps Ethernet network; The left LED will keep twinkling/off when Ethernet data packets are being transmitted/received.

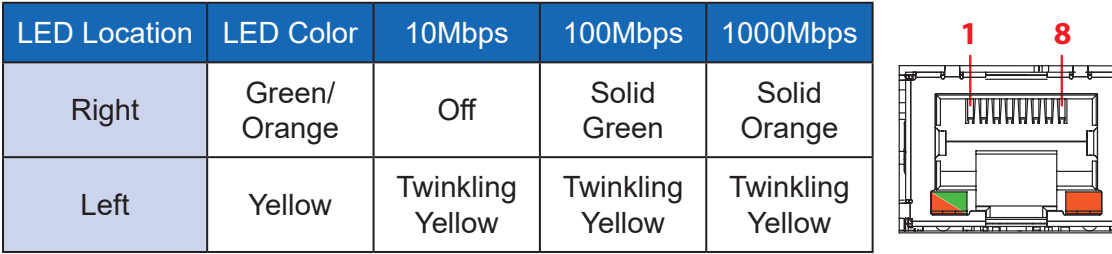

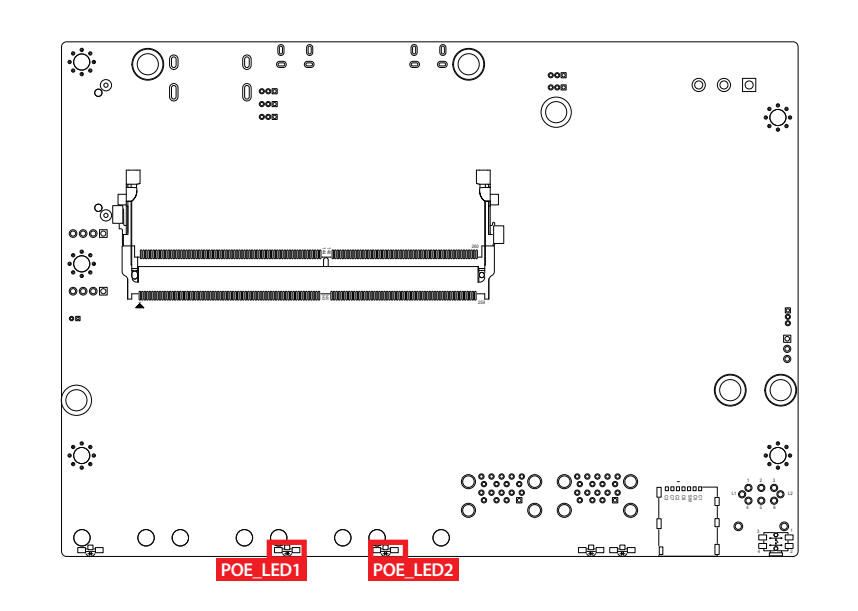

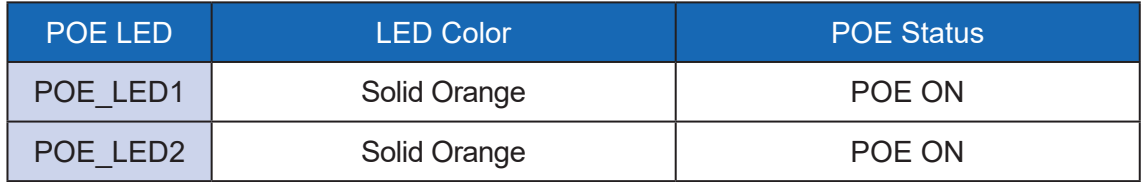

### **2.2.1.8 LAN 1, LAN 2 10/100/1000 Mbps Ethernet Port**

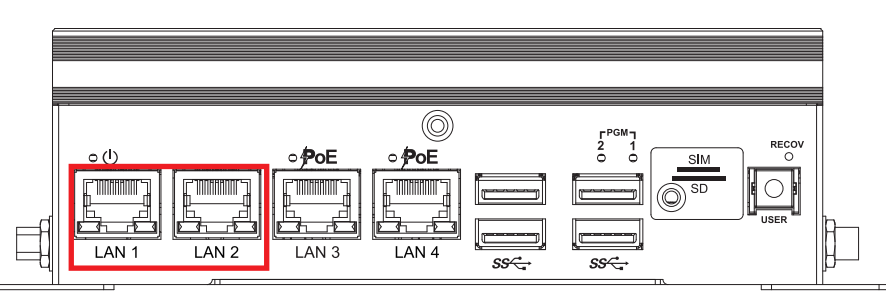

There are two 8-pin RJ-45 jacks supporting 10/100/1000 Mbps Ethernet connections on the front panel of EAC-2000. LAN 1 and LAN 2 are powered by Intel<sup>®</sup> I350 Ethernet engine.

- Intel® I350 Gigabit Ethernet Controller supports 1Gbps data ratet
- IEEE 802.3 Fast Ethernet over optical fiber standard compliant
- IEEE 1588 Precision Time Protocol (PTP)
- Up to 9.5KB Jumbo Frame
- Dual 100BASE-FX fiber ports

Using suitable RJ-45 cable, you can connect the EAC-2000 system to a computer or to any other devices with Ethernet connection, for example, a hub or a switch. The pinouts of LAN 1 and LAN 2 are listed in the following chart :

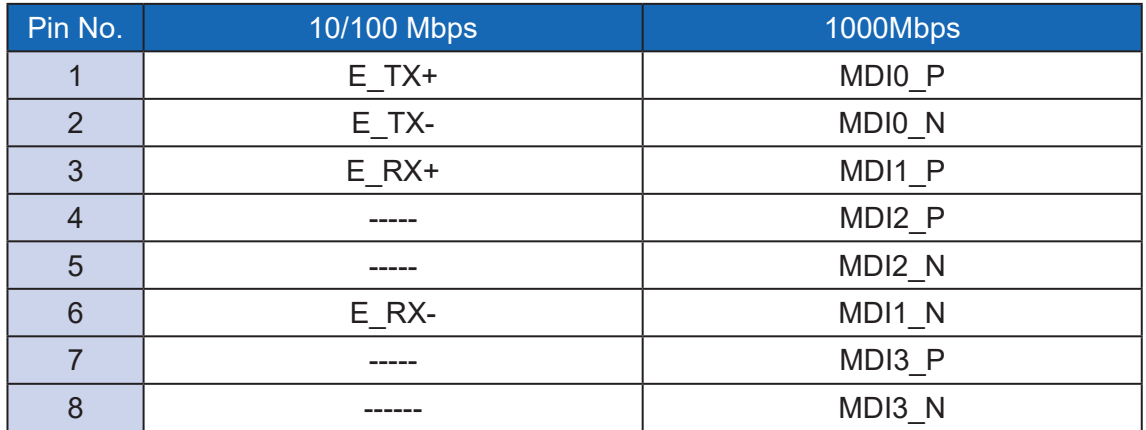

Each LAN port is supported by a standard RJ-45 connector with LED indicators to present active/link/speed statuses of the connection.

The LED indicator on the right bottom corner becomes solid green when the cable is properly connected to a 100Mbps Ethernet network; it becomes solid orange when the cable is properly connected to a 1000Mbps Ethernet network. The left LED will keep blinking off when Ethernet data packets are being transmitted or received.

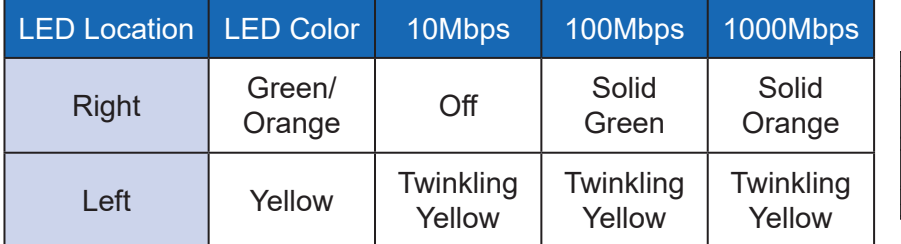

**1 8**

#### **2.2.1.9 PWR & Status LED Indicators**

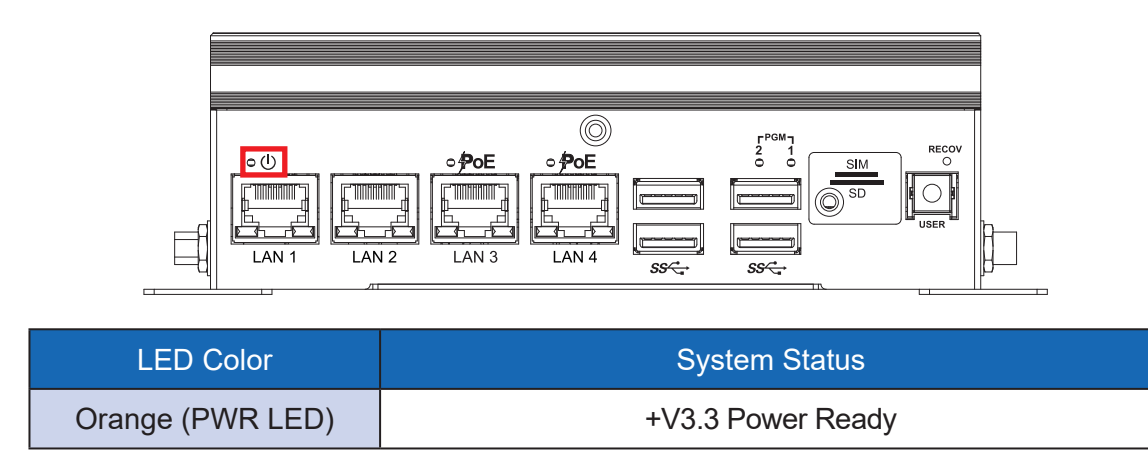

## **2.2.2 Functions of EAC-2100**

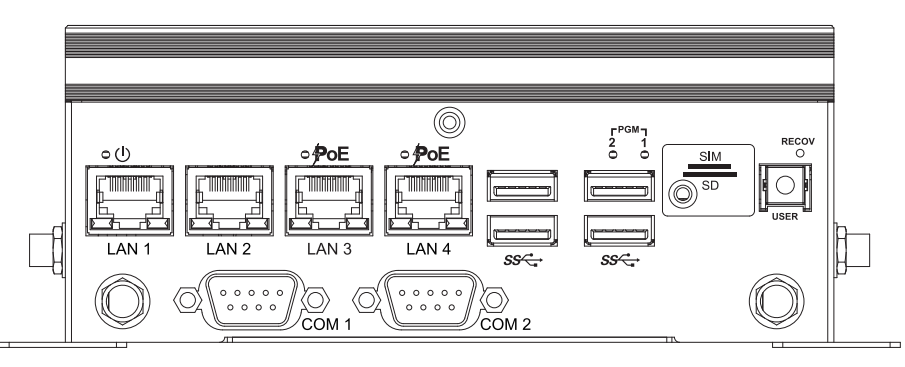

On the front panel, there are two additional COM Port connectors in EAC-2100 Series.

#### **2.2.2.1 COM Port**

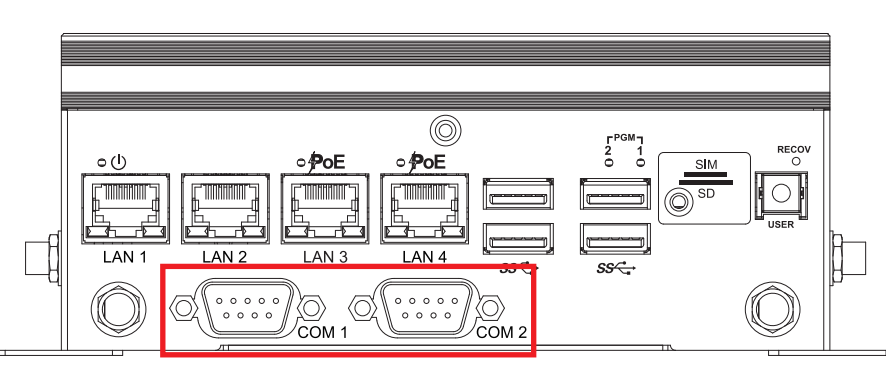

There are two Serial ports (COM1, COM2) can be configured for RS-232 or RS-485 mode. In RS-485 mode it needs to change the Jumper setting to on/off terminal resistor. Please refer to CH 2.5.4.

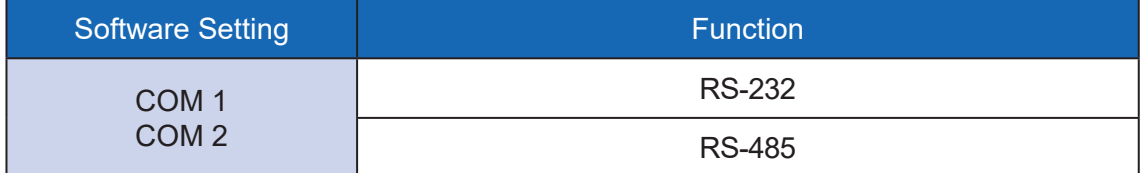

The pin assignments are listed in the following table :

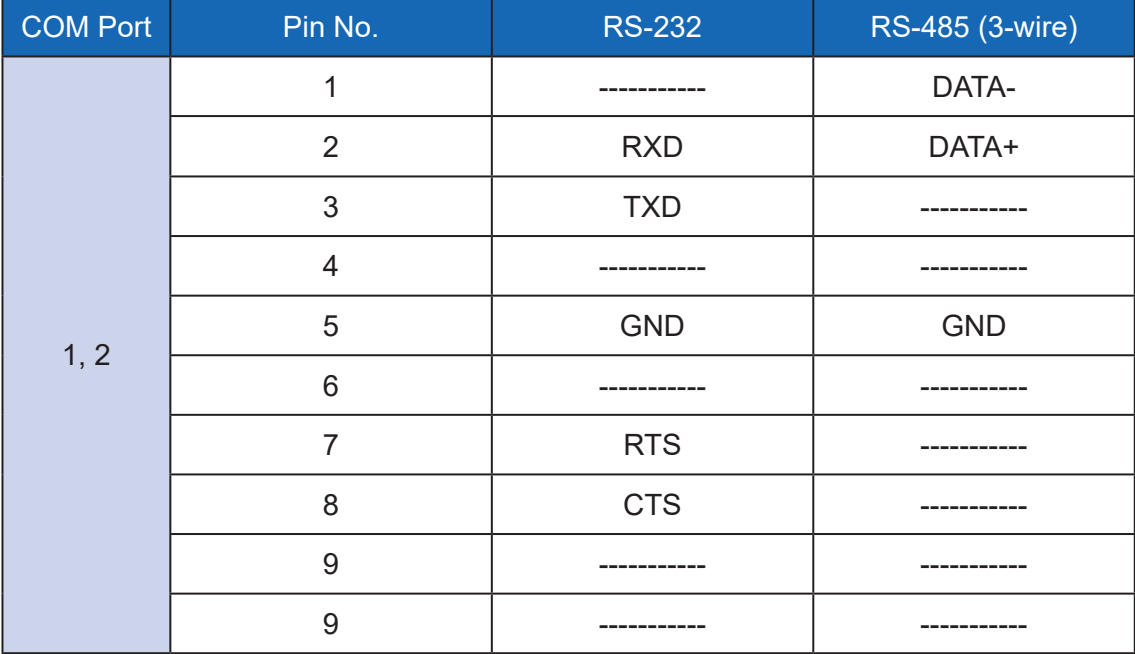

# <span id="page-24-0"></span>**2.3 Rear Panel I/O & Functions**

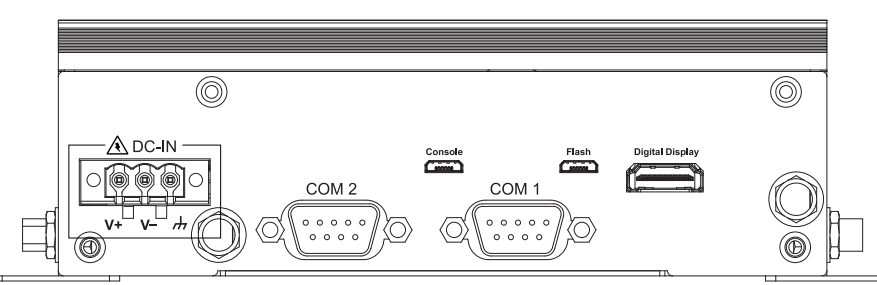

The DC-in connector, COM ports, Micro USB ports, and Digital Display are on the rear panel of the EAC-2000.

## **2.3.1.1 Power Terminal Block**

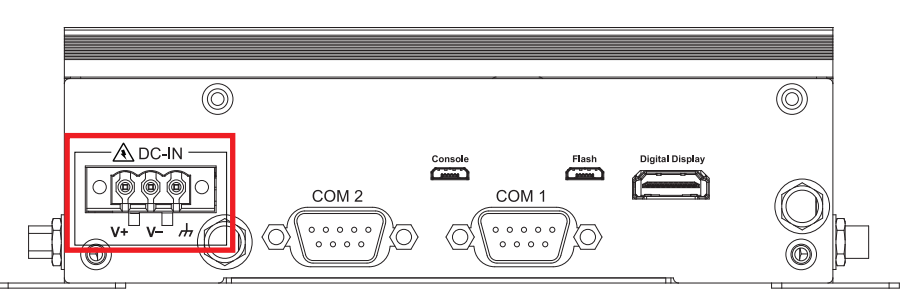

EAC-2000 supports 9V to 50V DC wide range power input by terminal block in the rear side.

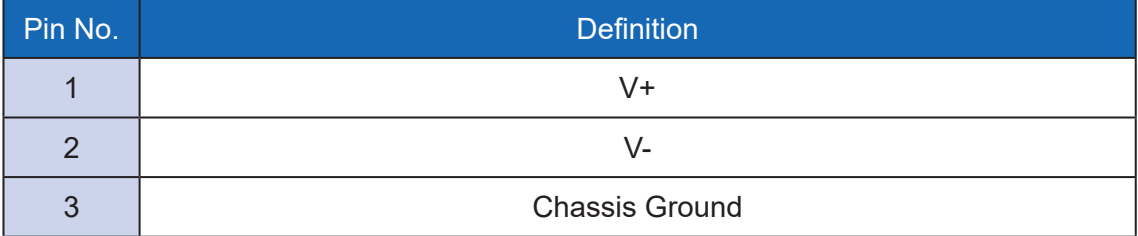

#### **2.3.1.2 COM Port**

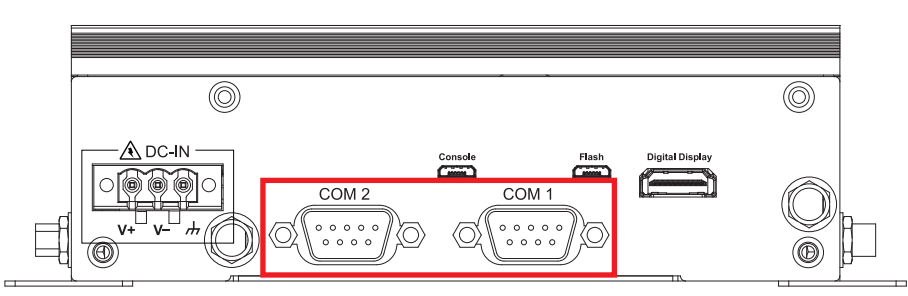

There are two Serial ports (COM1, COM2) can be configured for RS-232 or RS-485 mode. In RS-485 mode it needs to change the Jumper setting to on/off terminal resistor. Please refer to CH 2.5.4.

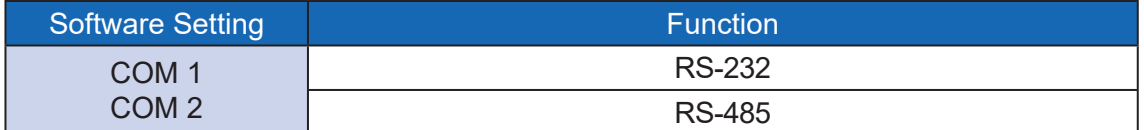

The pin assignments are listed in the following table :

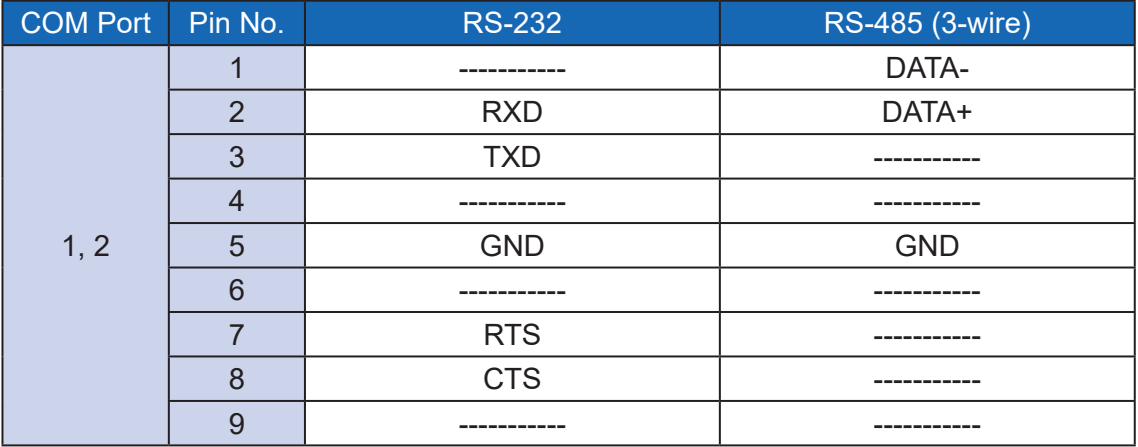

COM 1 & COM 2 MB connector table :

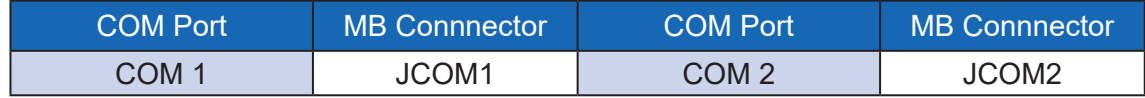

#### COM 1 & COM 2 MB connector pin out :

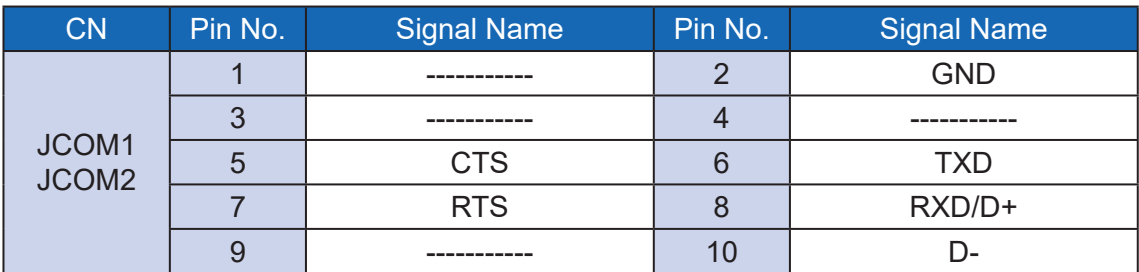

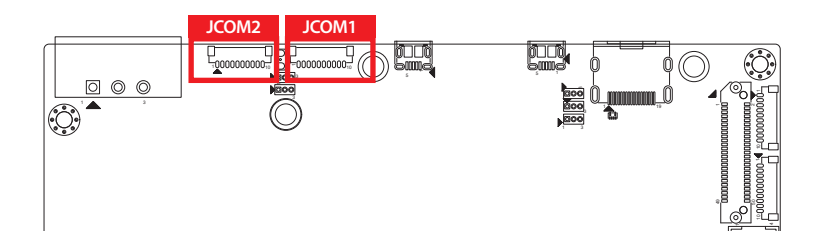

### **2.3.1.3 Console Port**

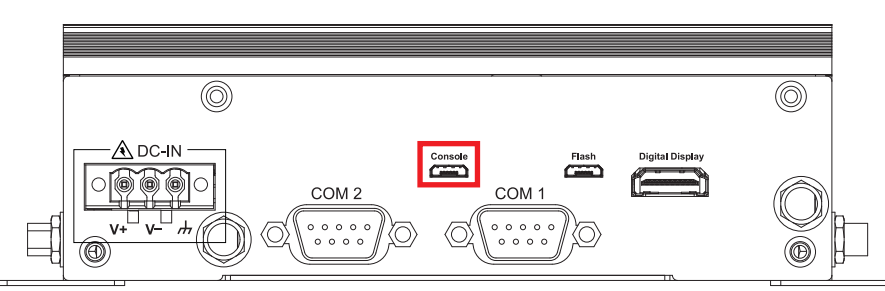

System debug Port,Micro USB to UART that connects to the SOM serial console. Console Port Pin Out of Micro USB :

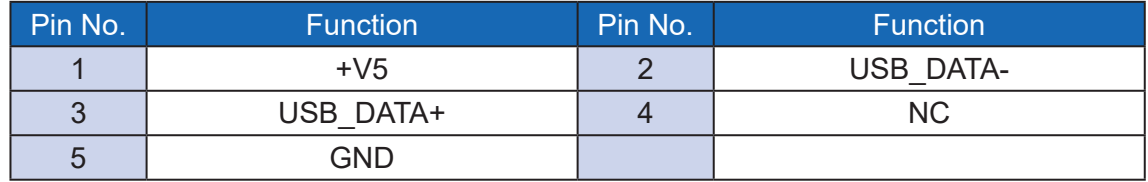

### **2.3.1.4 System Recovery Port**

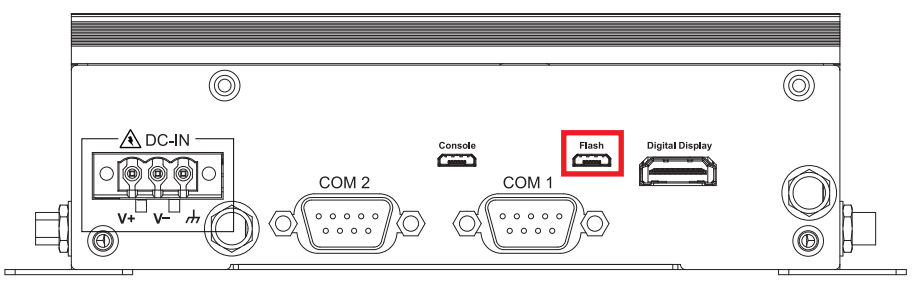

The EAC-2000 USB Recovery mode provides an alternate boot device (USB). In this mode, the system is connected to a host system and boots over USB. This is used when a new image needs to be flashed. USB0 must be available to use as USB Device for USB Recovery Mode.

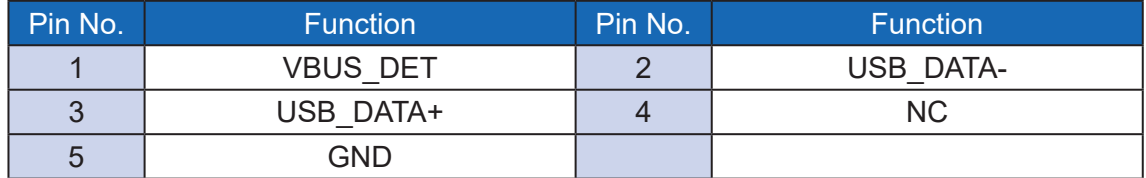

### **2.3.1.5 Digital Display Port**

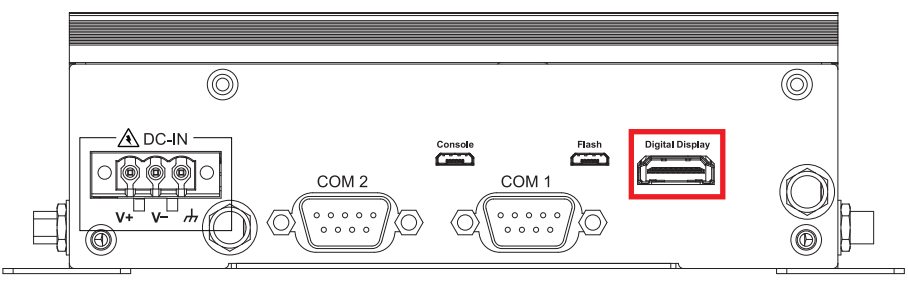

The Digital Display Ports support HDMI V2.0 interface, connection supports up to Up to 3840 x 2160 @60Hz

## **2.3.2 Functions of EAC-2100**

### **2.3.2.1 CAN Port**

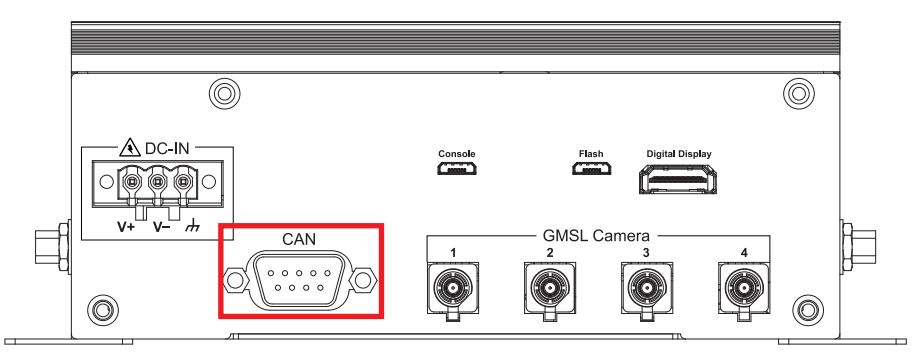

CAN Bus Connector Pin Out :

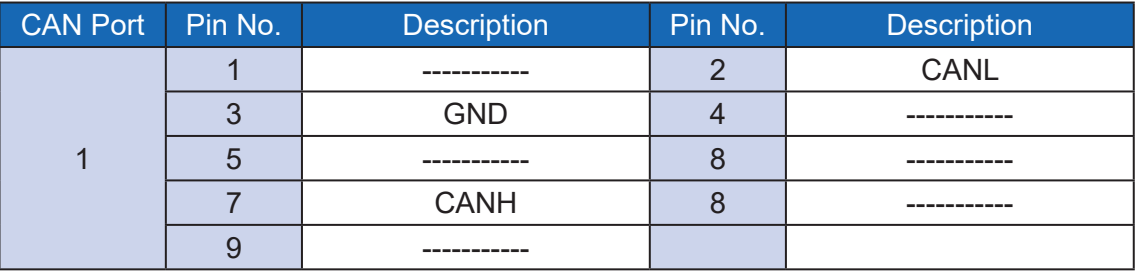

CAN Bus Connector Pin Out :

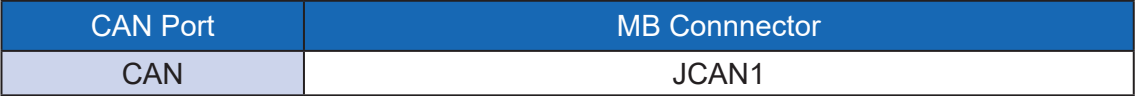

### JCAN1 MB connector pin out :

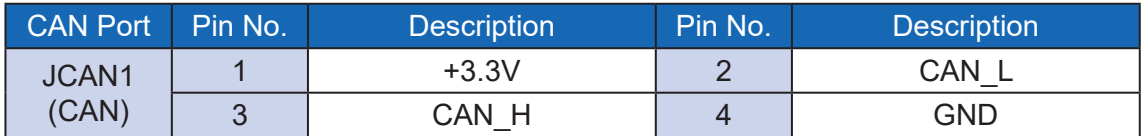

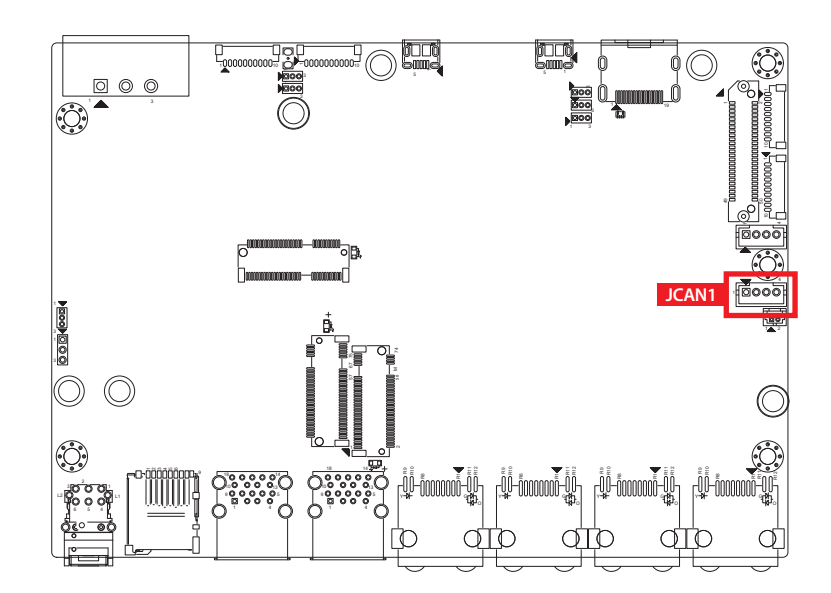

#### **2.3.2.2 GMSL Camera Port**

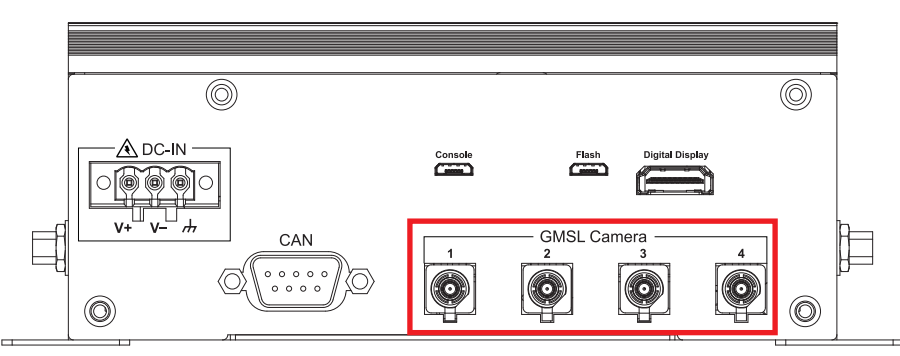

There are four FAKRA connectors in the front side of EAC-2100. Each camera connects to the EAC-2100 through a single coax cable. Using GMSL2 (Gigabit Multimedia Serial Link) connections, the cameras are connected to a two-port deserializer. The output of the deserializer is MIPI CSI-2.

# <span id="page-29-0"></span>**2.4 Main Board Connector & Jumper Locations**

## **2.4.1 TOP View of MB**

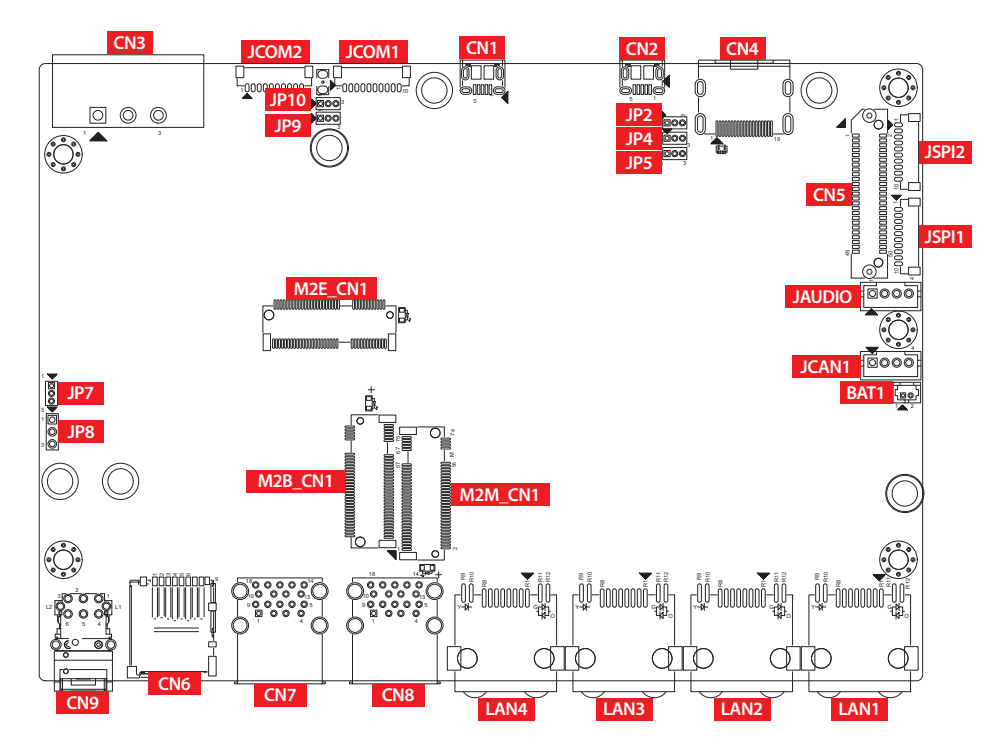

**2.4.2 BOT View of MB**

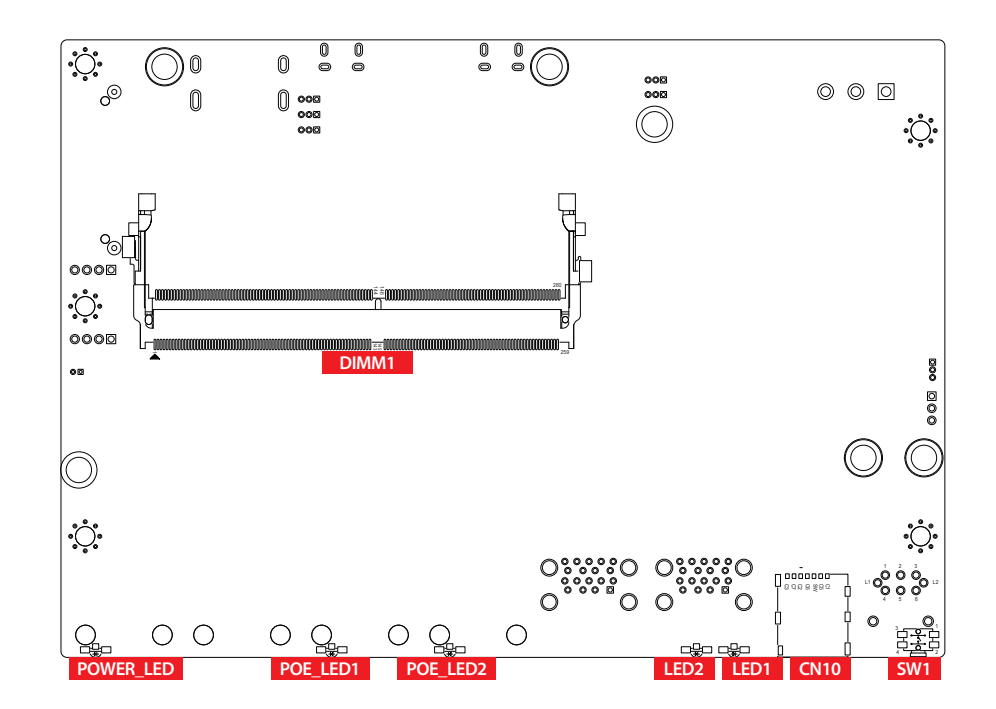

### **2.4.3 JCOM1, JCOM2 Connector**

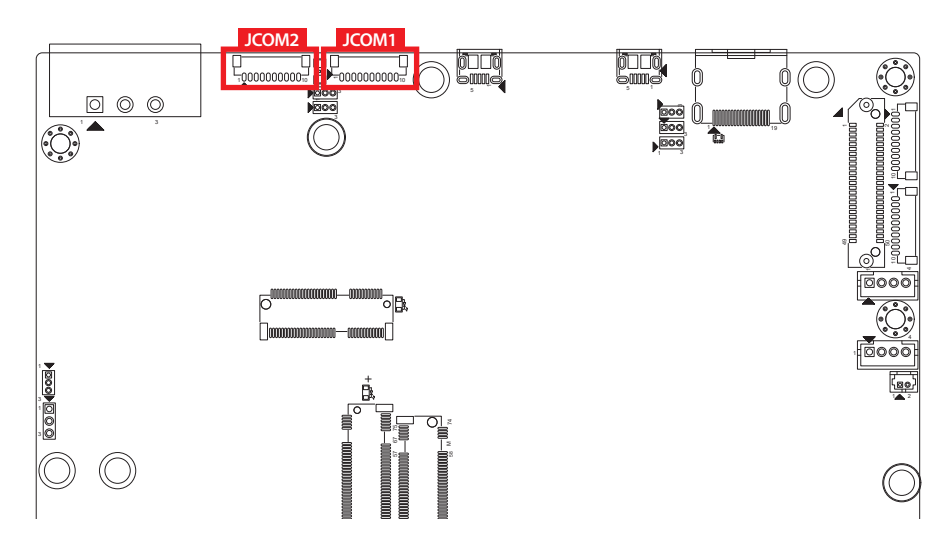

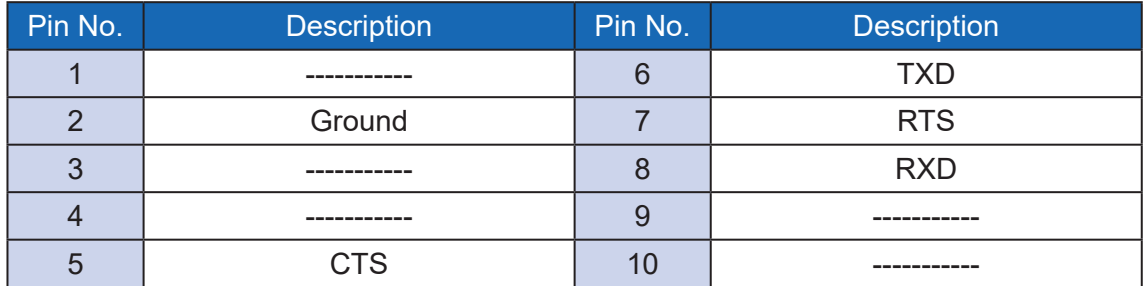

## **2.4.4 M2E\_CN1 : M.2 KEY-E**

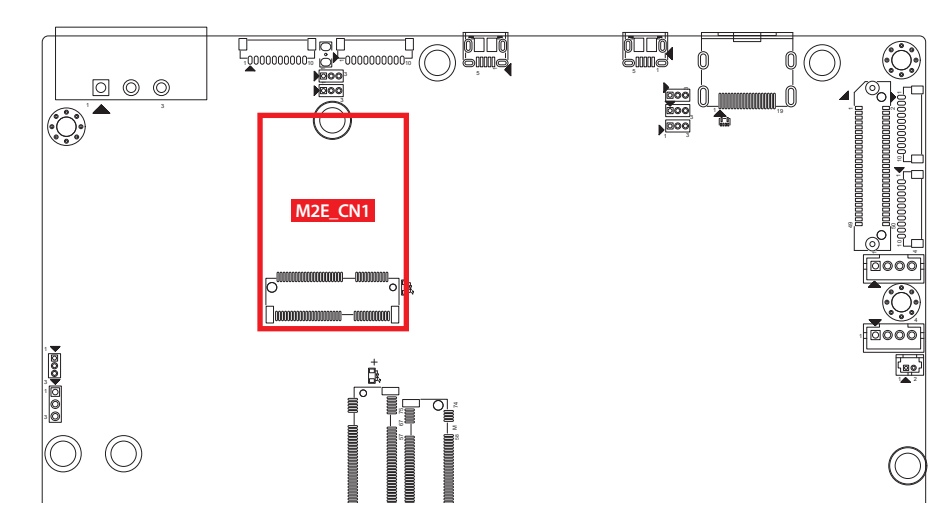

.<br>م المعان M.2 KEY E : USB 2.0/PCIe x1 M.2 key E connector is suitable for applications wireless conne 1 4 13 5 9 10 au a that use wireless connectivity including Wi-Fi, Bluetooth, NFC of GNSS. Module card types include 2230.

## **Pin Out :**

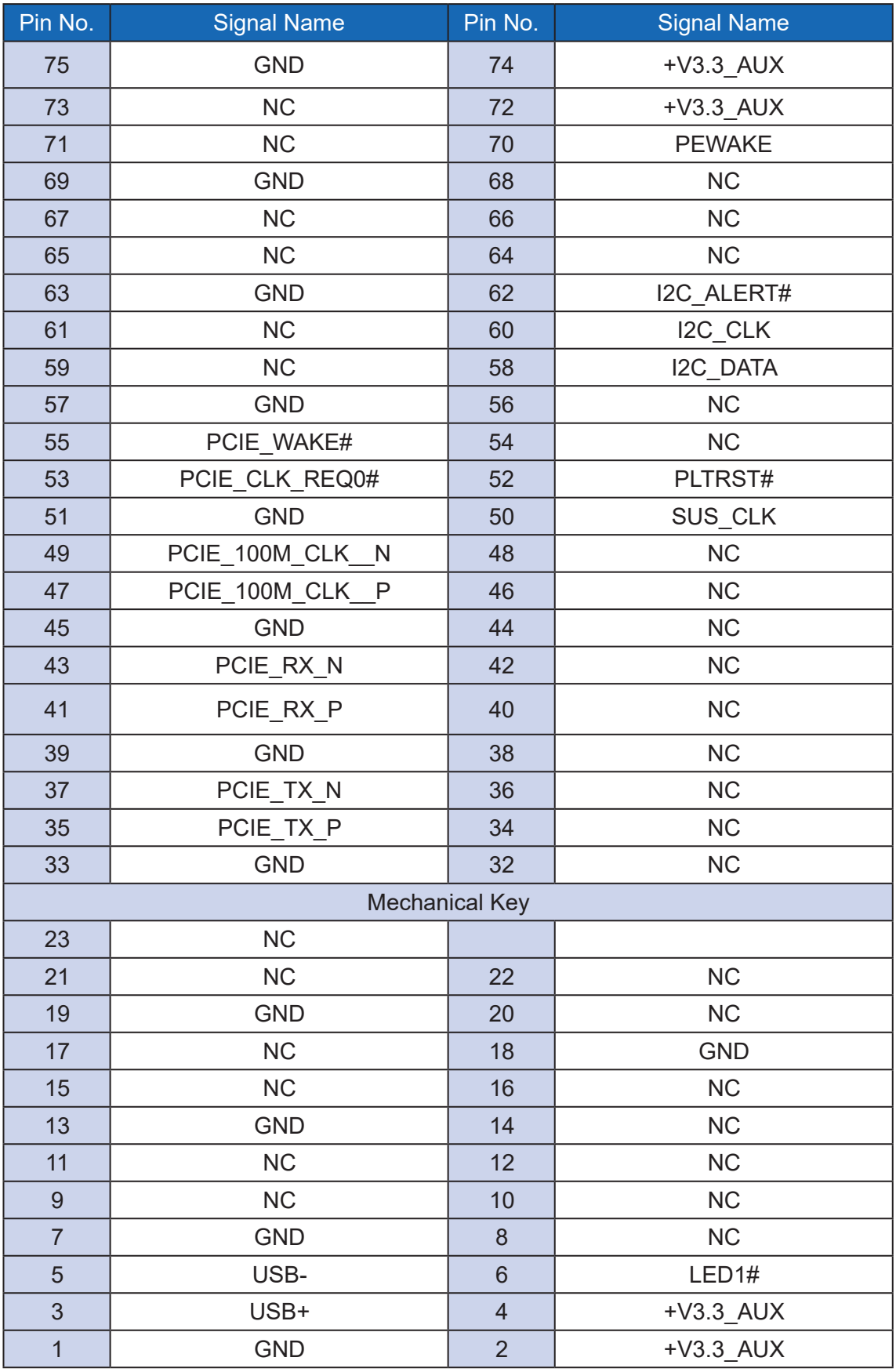

## 2.4.5 M2B\_CN1: M.2 KEY-B

M.2 key B Connector (3042/3052, PCIe Gen2x1, USB 3.0, USB 2.0) B 3.0, USB 2.

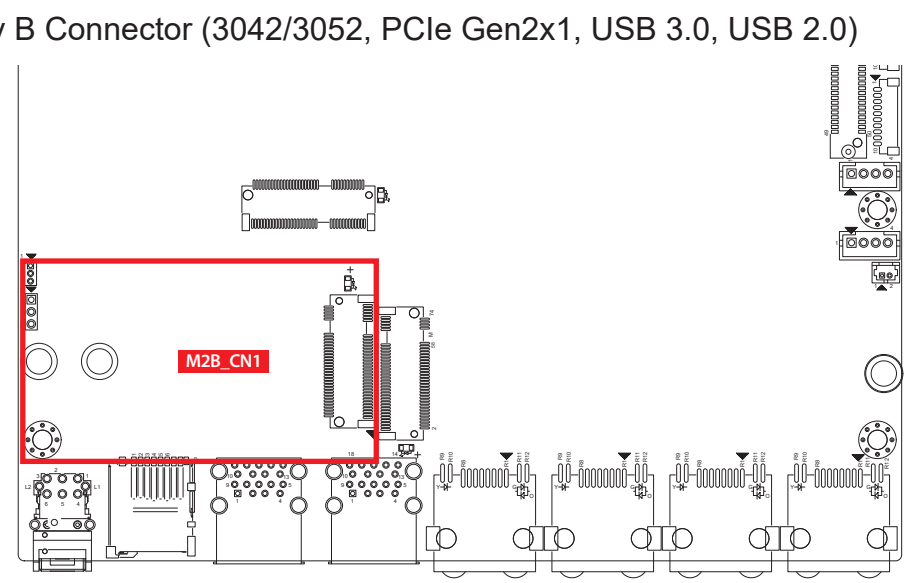

### 2.4.6 M2M\_CN1: M.2 KEY-M

M.2 key M Connector (2280, PCIe Gen3x1)

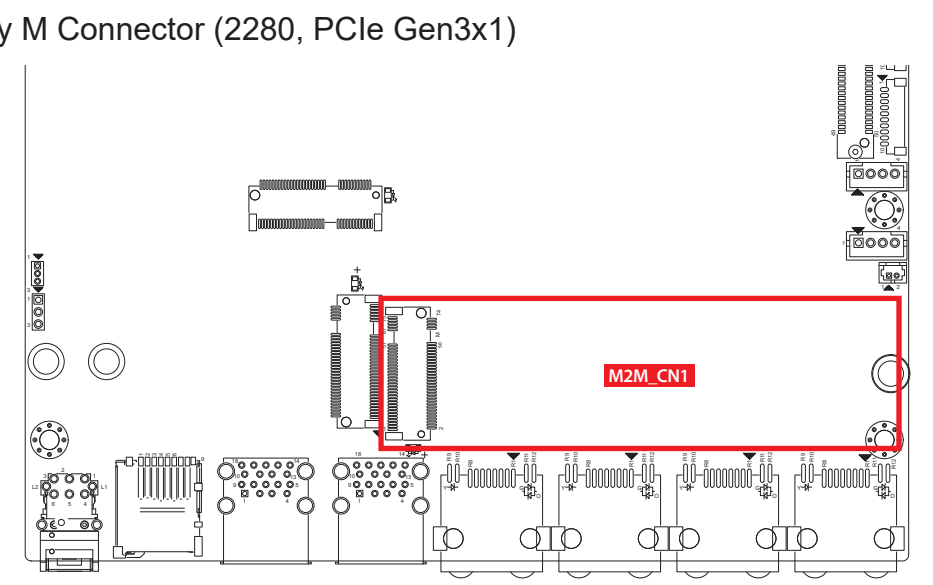

## **2.4.7 CN5 : Board to Board Connector for Camera Board (EAC-2000-CB)**

Camera connector; enables use of CSI cameras. The EAC-2100 works with Sony IMX390 camera modules, including oToBrite oToCAM264ISP-L61M camera module.

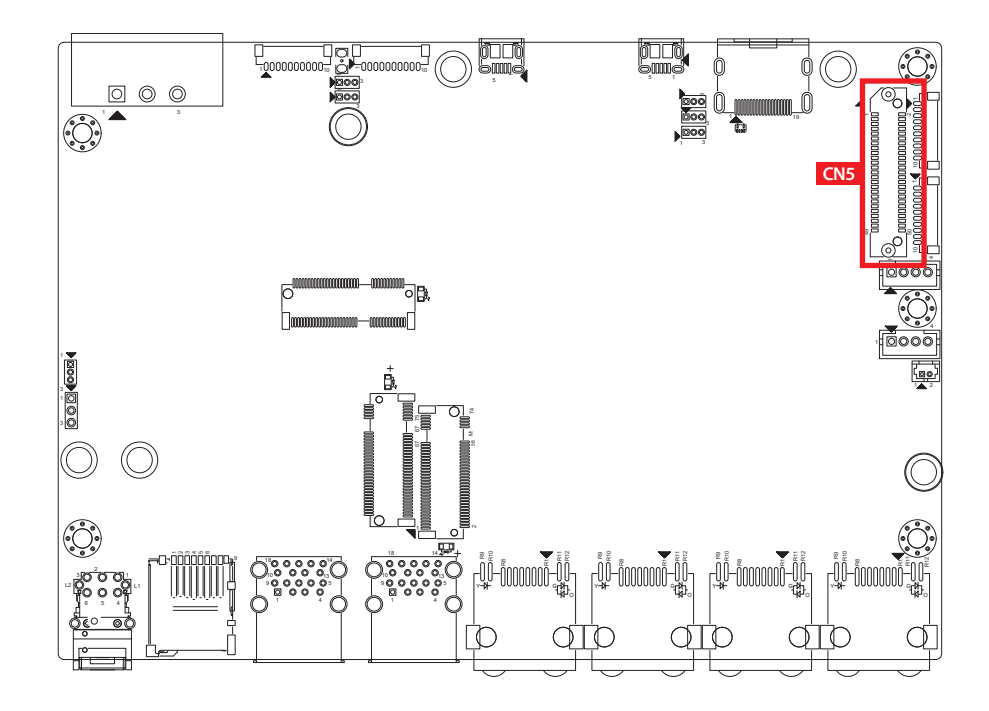

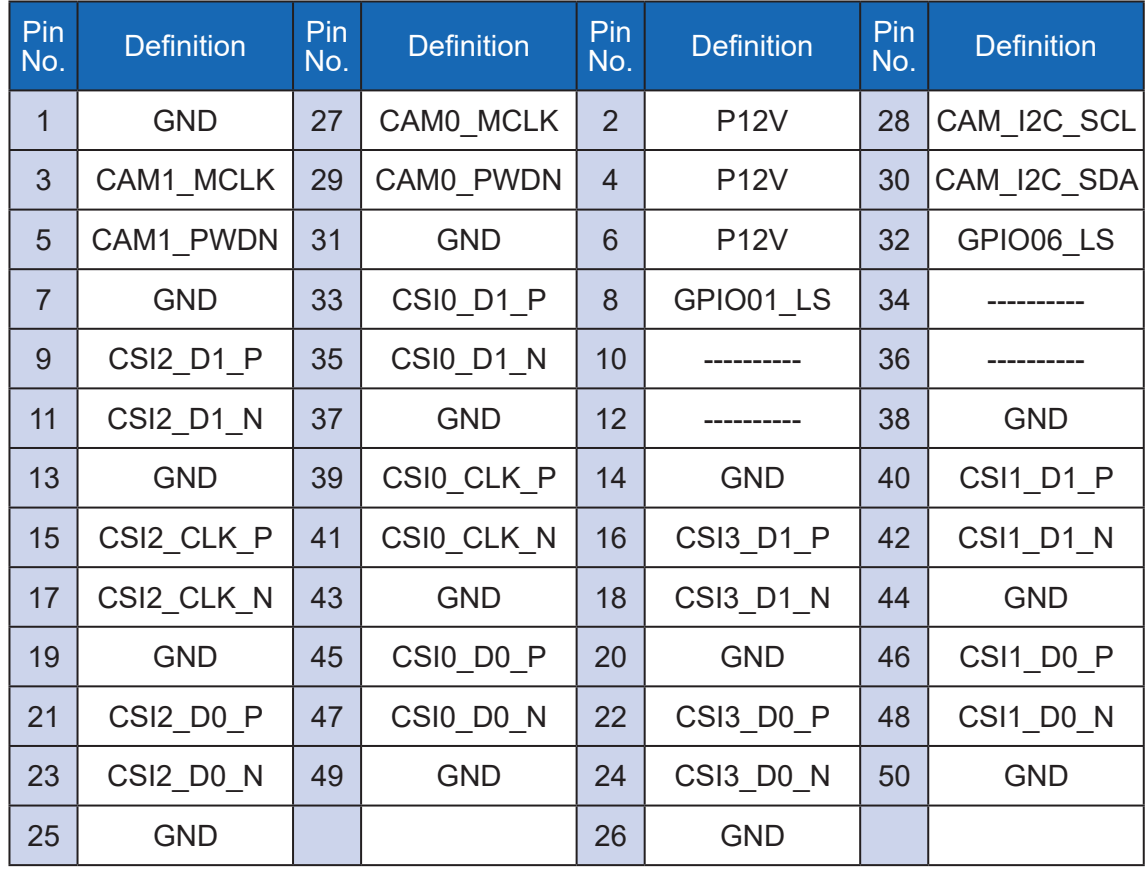

## **2.4.8 JAUDIO : Speaker Out Connector**

To drive moving coil loudpeakers only. Speaker impedence must be 4Ω or more.

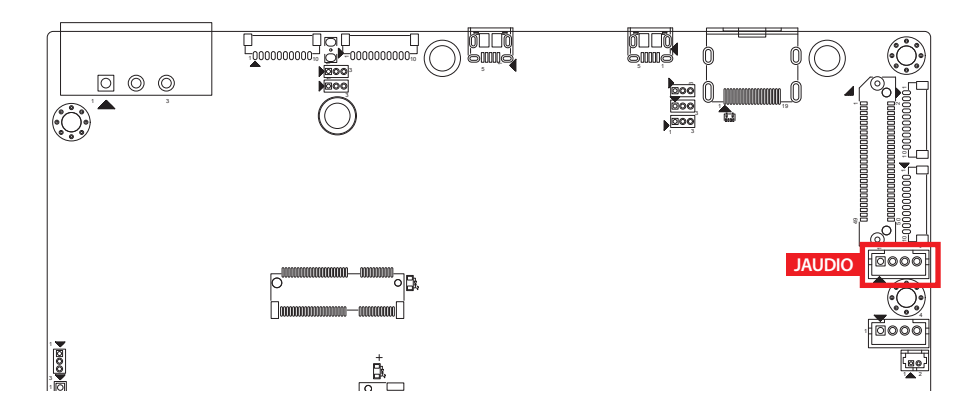

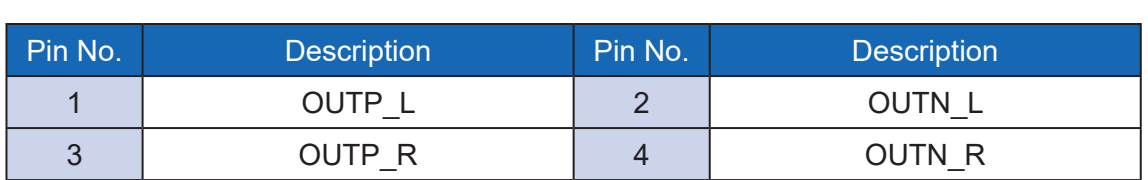

## **2.4.9 JCAN1 : CAN BUS Connector**

EAC-2000 has a single controlled area network (CAN) interface to the JCAN1 connector.

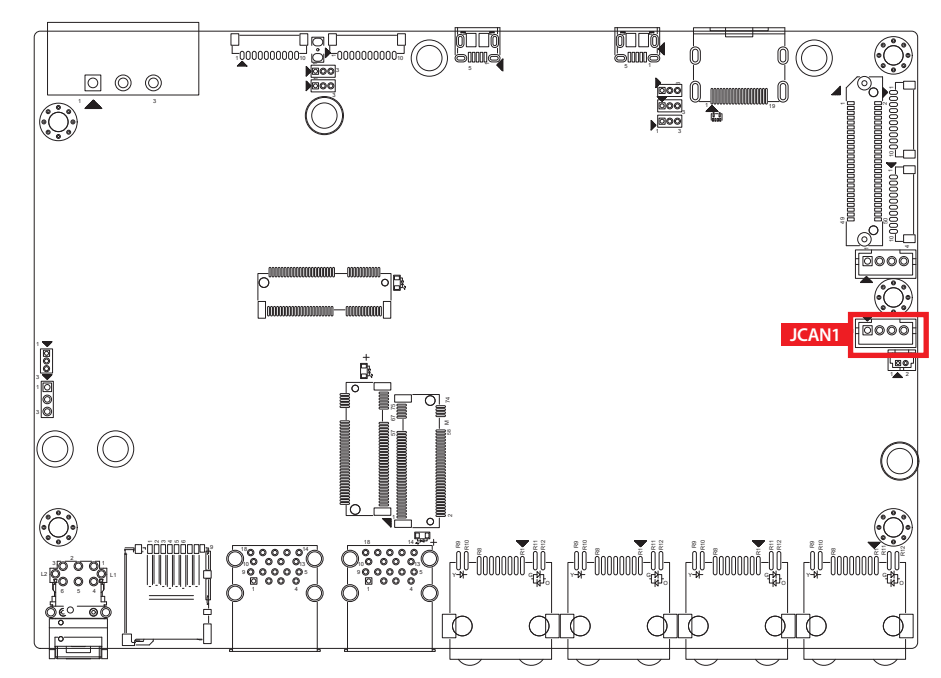

JCAN1 MB connector pin out :

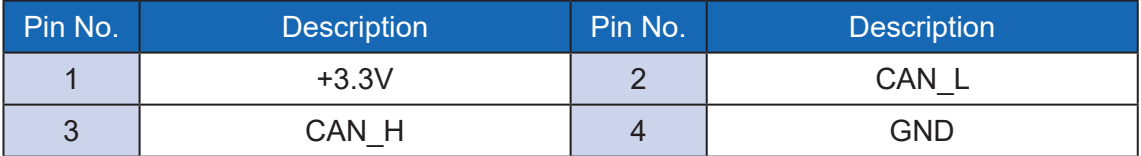

## **2.4.10 JSPI1, JSPI2 : SPI/I2C Signal Connector**

There are two SPI+I2C headers, it offered SPI Bus and I2C Bus, in EAC-2000 series.

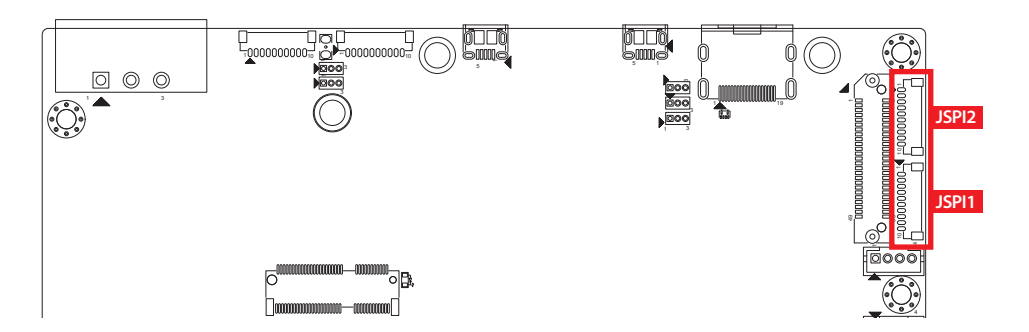

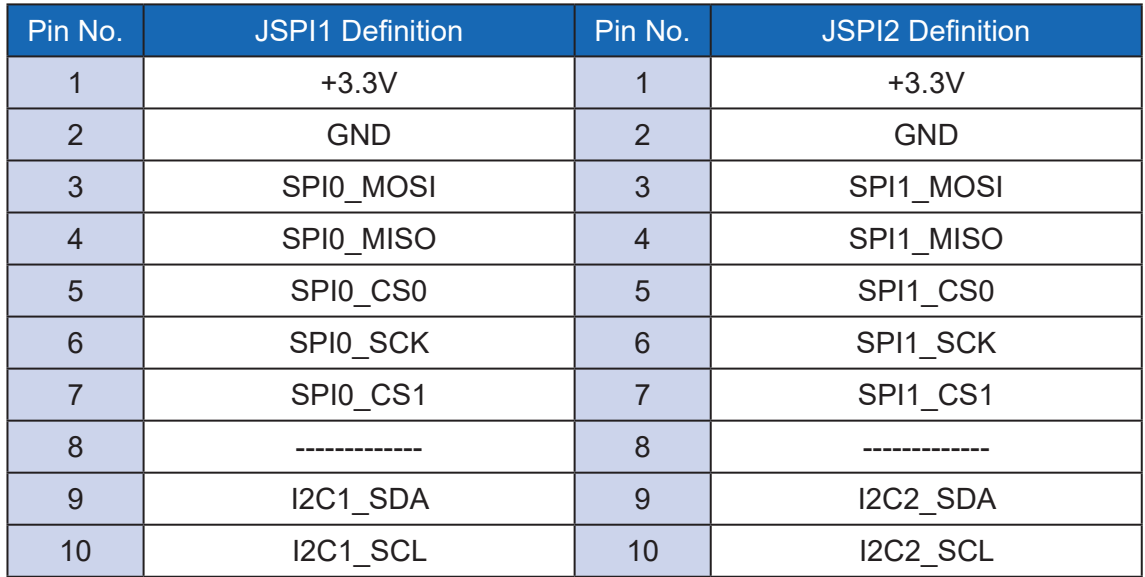

## **2.4.11 BAT1 : RTC Battery Connector**

The system's real-time clock is powered by a lithium battery. It is Equipped with Panasonic BR2032 190mAh lithium battery. It is recommended that you not replace the lithium battery on your own. If the battery needs to be changed, please contact the Vecow RMA service team.  $\vdots$ is recommende

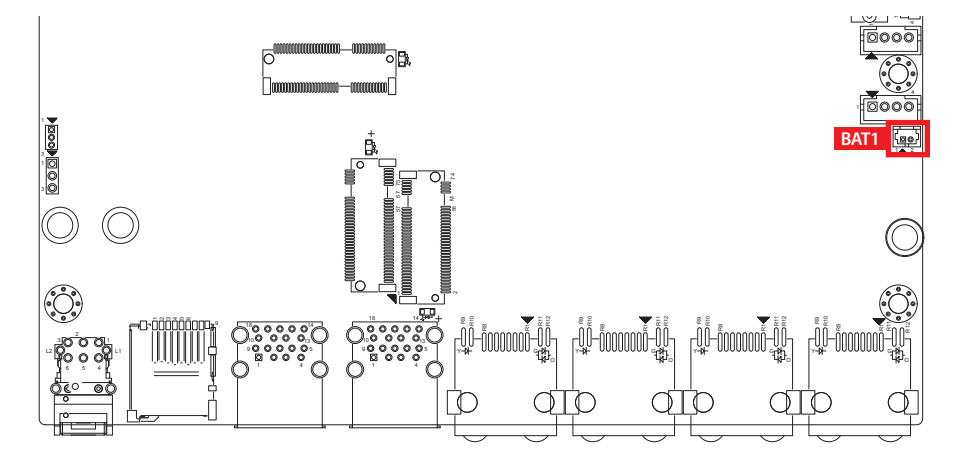

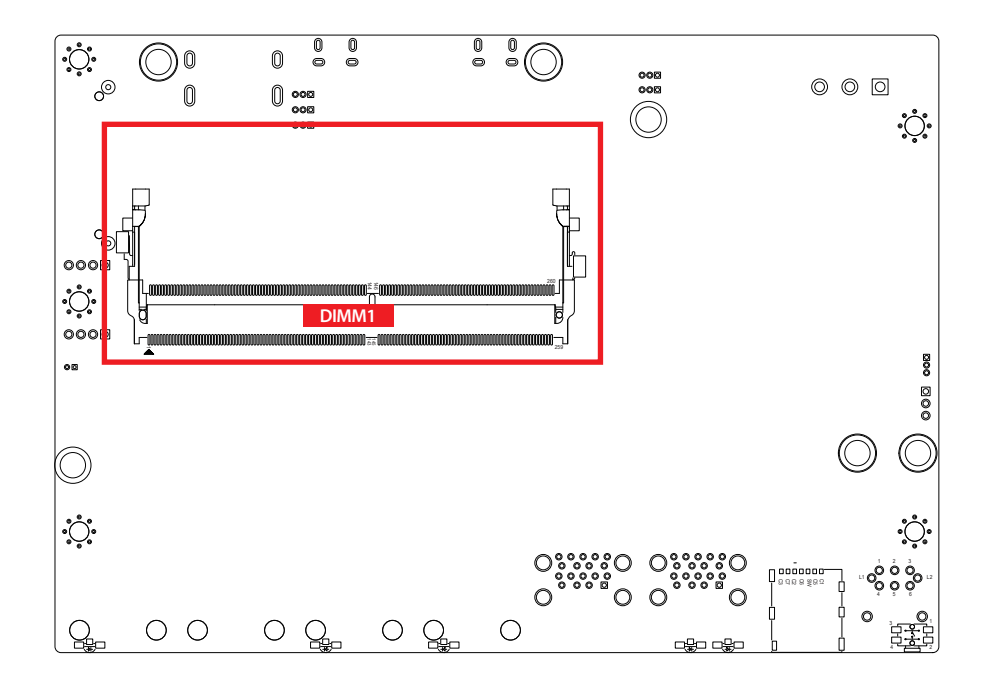

**2.4.12 DIMM1 : SO-DIMM connector only for Jetson Xavier NX module**

# <span id="page-37-0"></span>**2.5 Main Board Jumper Settings**

## **2.5.1 Board Top View of EAC-2000 Main Board with Jumper**

The figure below is the top view of EAC-2000 main board which is the main board. It shows the location of the jumpers.

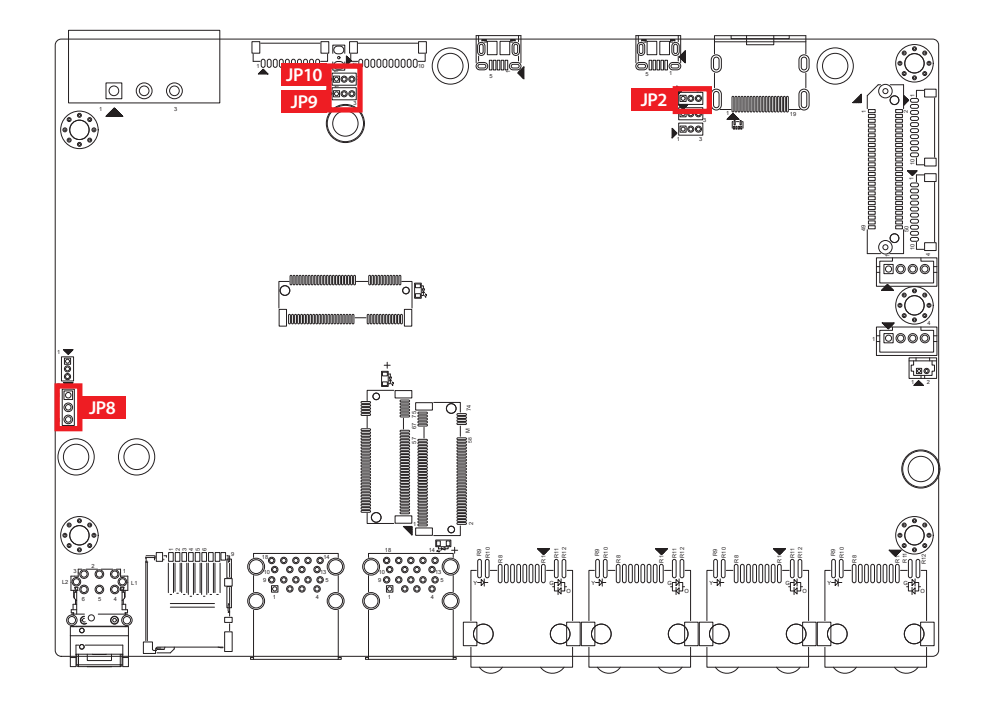

You may configure your card to match the needs of your application by setting jumpers. A jumper is a metal bridge used to close an electric circuit. It consists of two metal pins and a small metal clip (often protected by a plastic cover) that slides over the pins to connect them. To "close" a jumper, you connect the pins with the clip. To "open" a jumper, you remove the clip. Sometimes a jumper will have three pins, labeled 1, 2 and 3. In this case you would connect either pins 1 and 2, or 2 and 3.

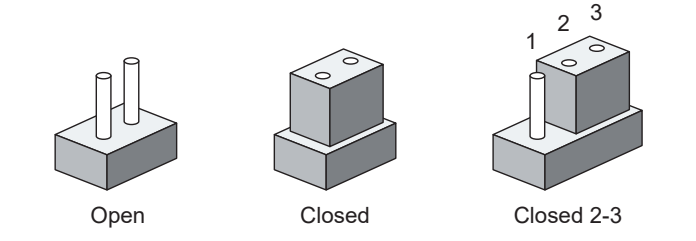

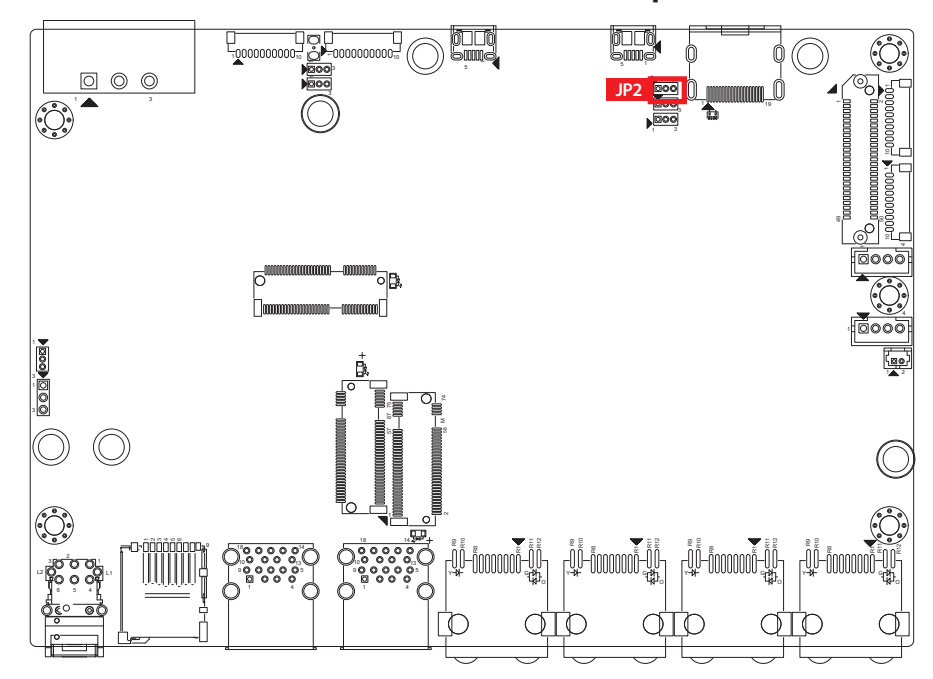

**2.5.2 JP2 : Auto Power ON Enable/Disable Jumper** 

| Setting | <b>Function</b>                |
|---------|--------------------------------|
| $1 - 2$ | Auto Power ON Enable (Default) |
| $2 - 3$ | Auto Power ON Disable          |

**2.5.3 JP8 : POE Power On Voltage Select**

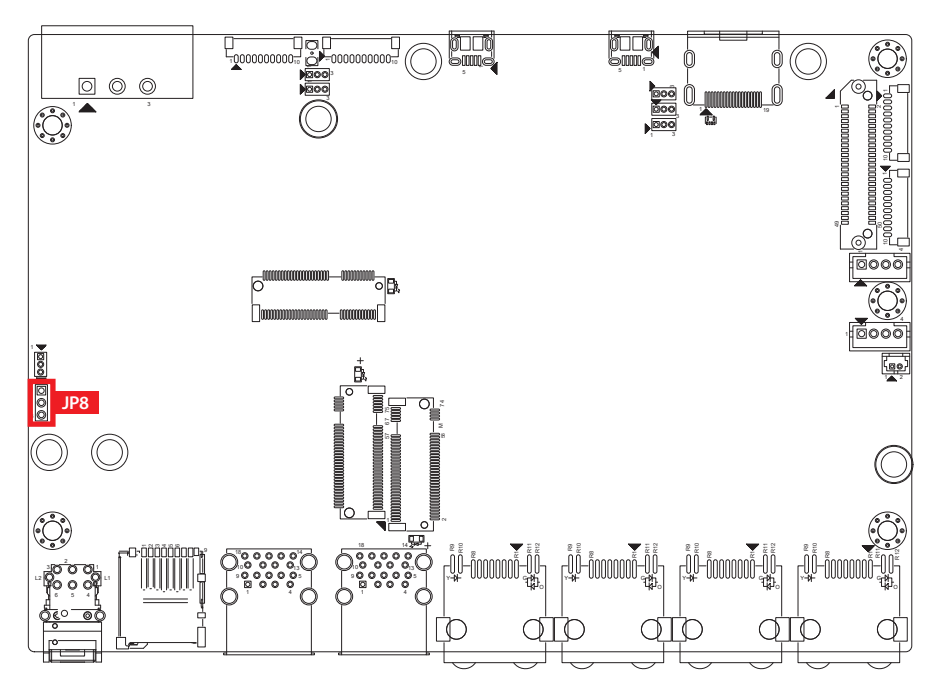

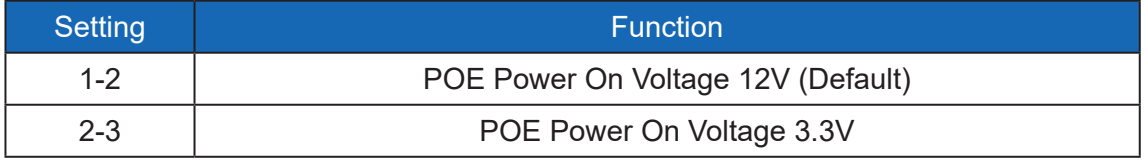

in di iu di (( 1 10 <sup>1</sup> 10 1**JP10** <sup>5</sup> <sup>5</sup> <sup>1</sup>  $\circ$   $\circ$ ⋒ **JP9** 10 1 10 3 1 3 1 19 1 3 1 **2 2** 3 1 1 2 74 58 m<br>1 2 74 - 2000<br>2 70 - 2000 million (f. 1945) 18 e<br>Ans R12 R1 R11 e<br>Refer R12 R1 R11 e<br>Refer R12 R1 R11 e<br>Refer 14 R1 R11 R12 3 UJIIII 10 10 5 9 L2 O G O G O G O G 1 4 1 4 6 5 4 下 ∩  $\sigma$  $\sigma$ U

**2.5.4 JP9, JP10 : COM1, COM2 RS485 Mode Terminal resistance ON/OFF**

There are two Pin Header JP9 and JP10 to set terminal resistor (120Ω) ON/OFF of COM RS485 mode function.

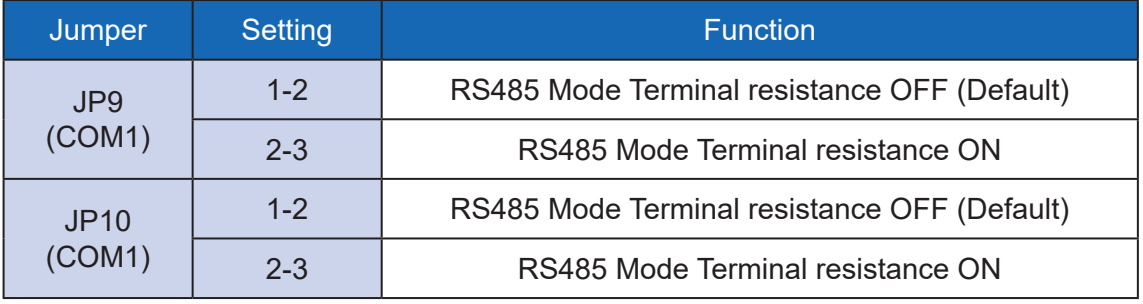

# <span id="page-40-0"></span>**2.6 Expansion Board Connectors & Jumper Locations**

## **2.6.1 TOP View of Daughter Board**

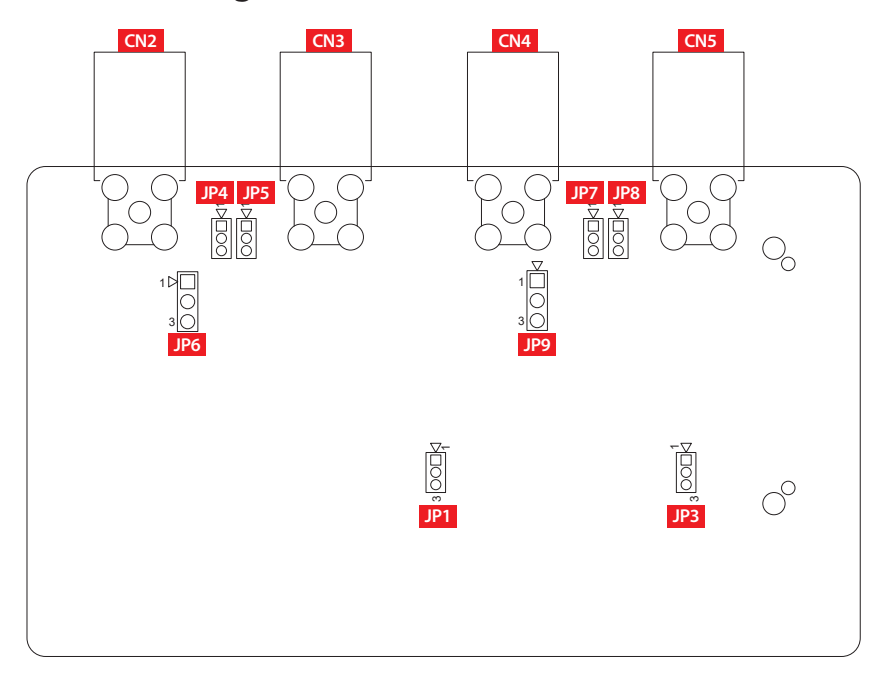

## **2.6.2 BOT View of Daughter Board**

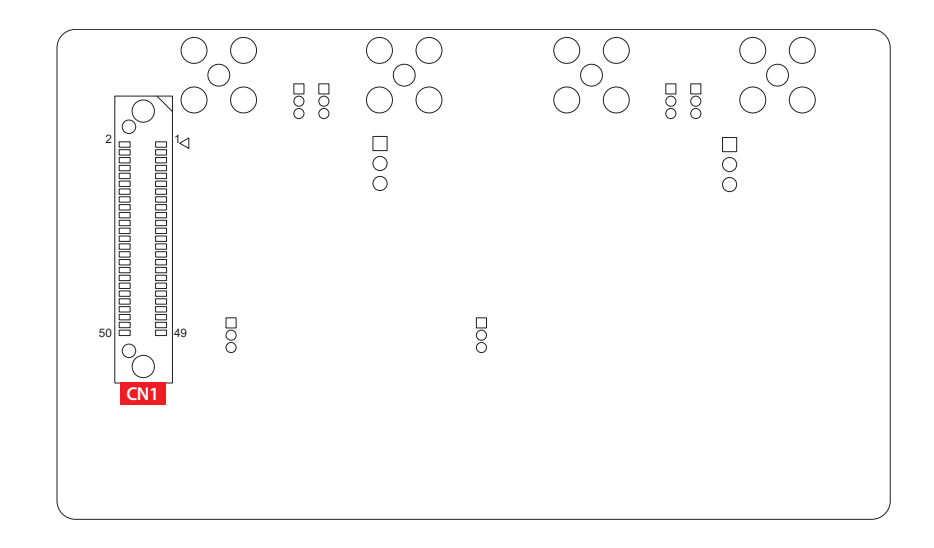

### **2.6.3 CN2, CN3, CN4, CN5, FAKRA Connector single Z Code**

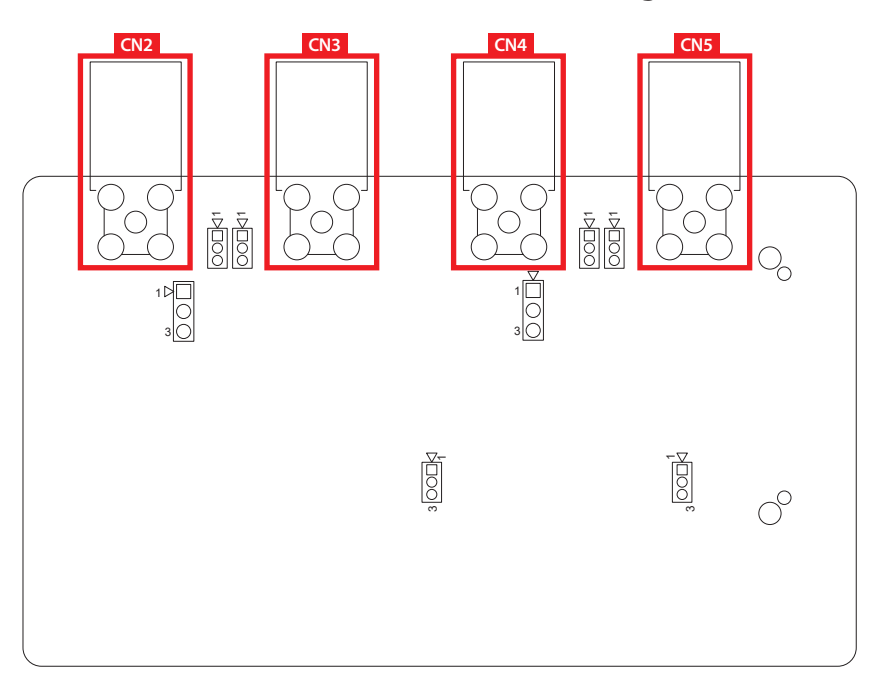

There are four FAKRA connectors in EAC-2100 series. Connect four GMSL2 cameras using FAKRA coax cables. CN2, CN3 and CN4, CN5 are connected to each two-port deserializer.

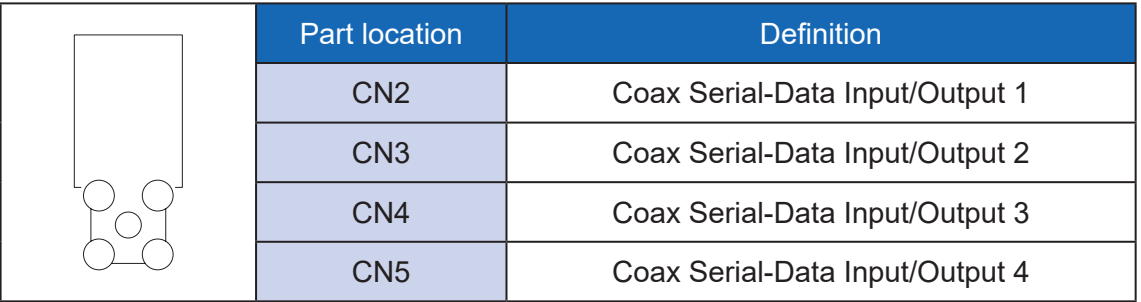

## **2.6.4 JP1 : GMSL2 Rate setting for CN2 and CN3 JP3 : GMSL2 Rate setting for CN4 and CN5**

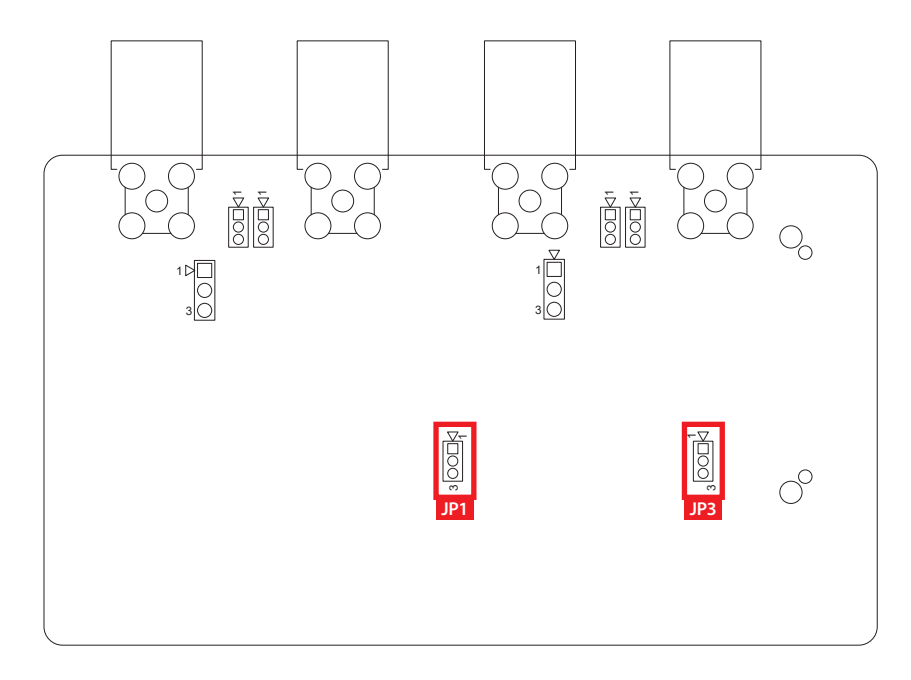

The GMSL2 forward link has a fixed link rate of 3Gbps or 6Gbps.

JP1 and JP3 Pin define :

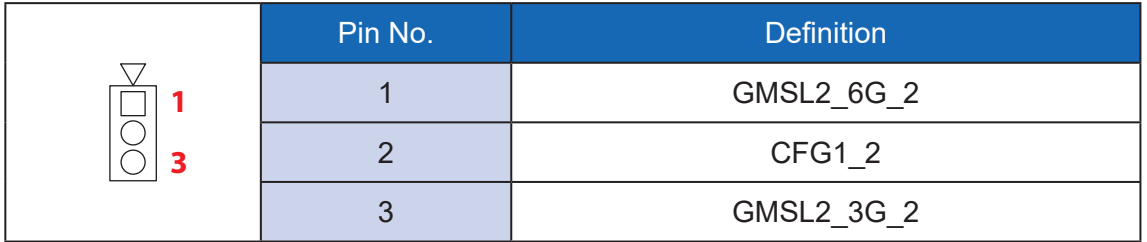

JP1 and JP3 Jumper setting :

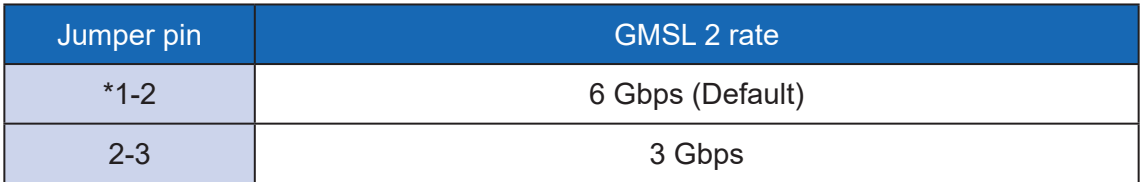

## **2.6.5 JP4, JP5, JP6 : POC (Power over coax) output voltage setting for CN2 and CN3**

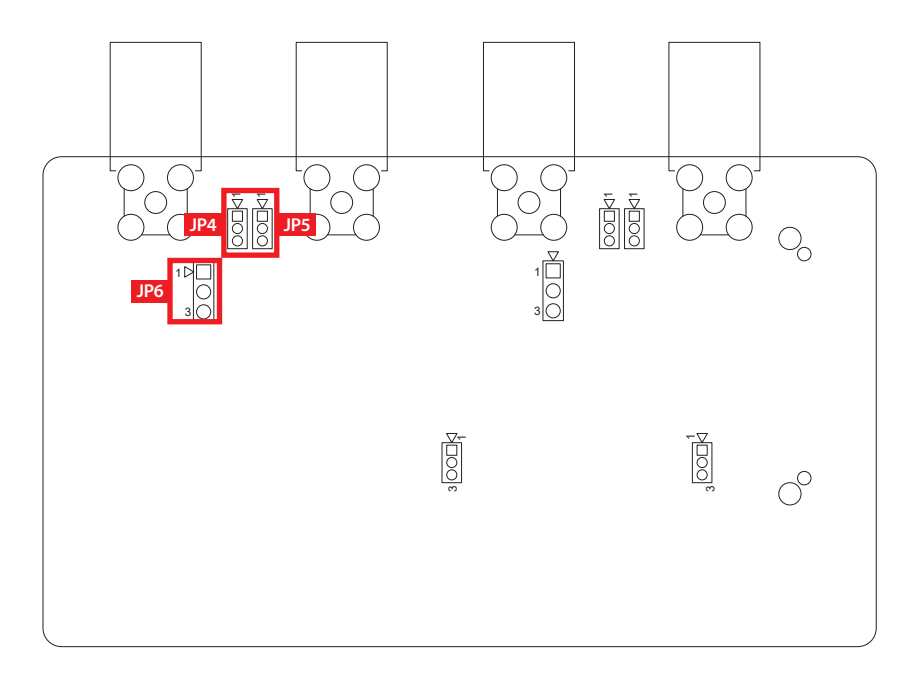

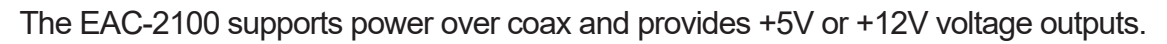

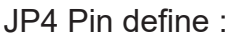

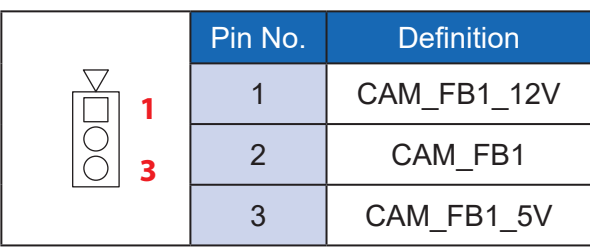

JP4 Jumper setting :

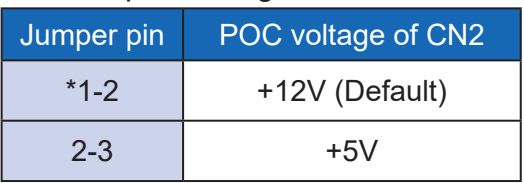

Used to set overcurrent protection IC output voltage for CN2.

JP5 Pin define :

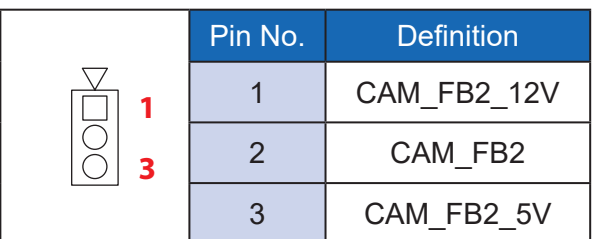

#### JP5 Jumper setting :

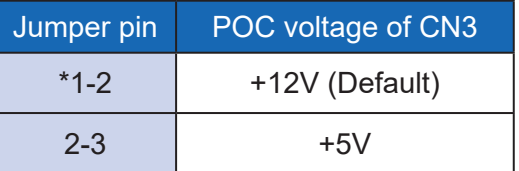

Used to set overcurrent protection IC output voltage for CN3.

#### JP6 Pin define :

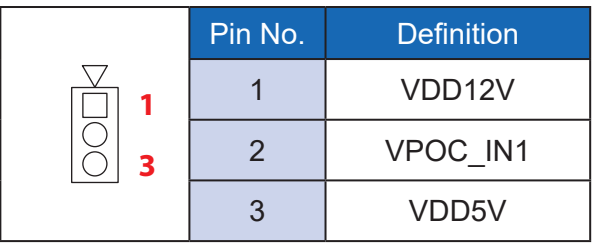

#### JP6 Jumper setting :

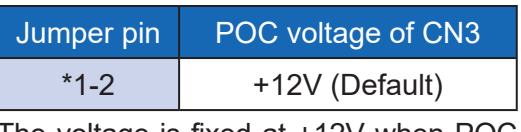

The voltage is fixed at +12V when POC output from overcurrent Protection IC and will adjusted at +12V or +5V when POC not output from overcurrent Protection IC.

## **2.6.6 JP7, JP8, JP9 : POC (Power over coax) output voltage setting for CN4 and CN5**

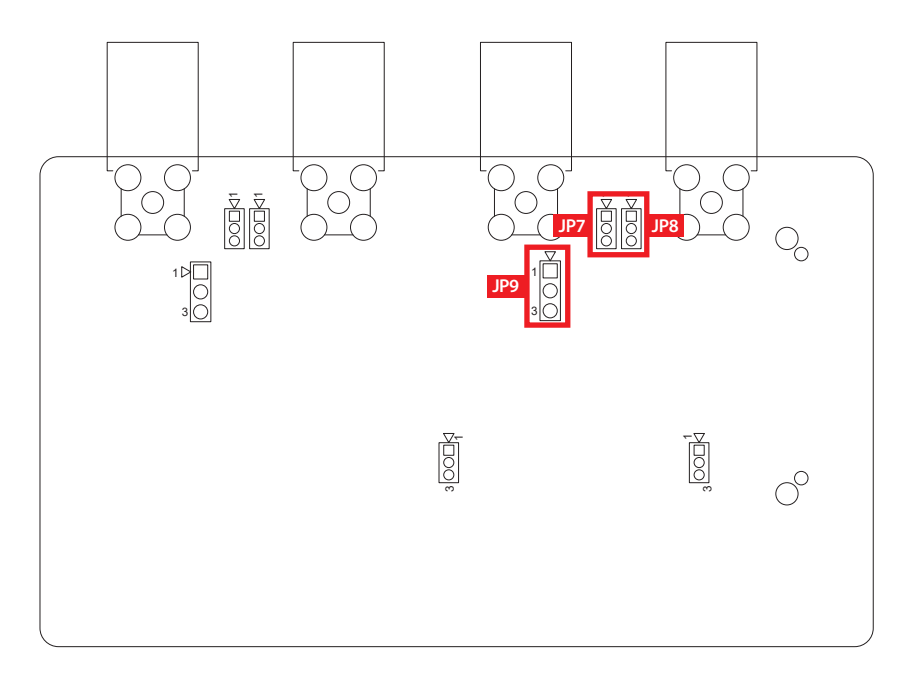

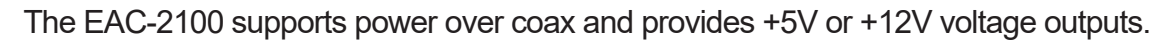

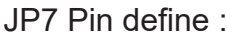

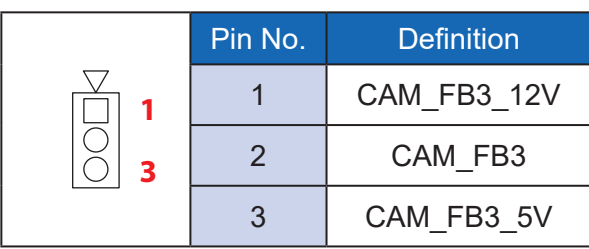

JP7 Jumper setting :

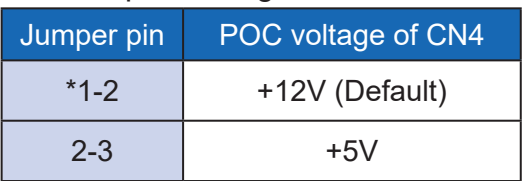

Used to set overcurrent protection IC output voltage for CN4.

#### JP8 Pin define :

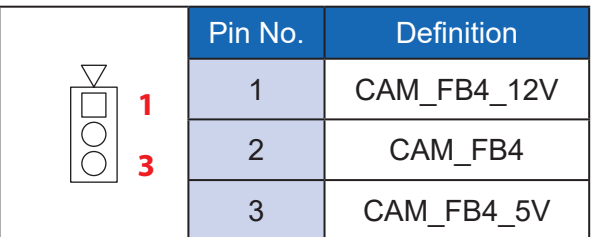

#### JP9 Pin define :

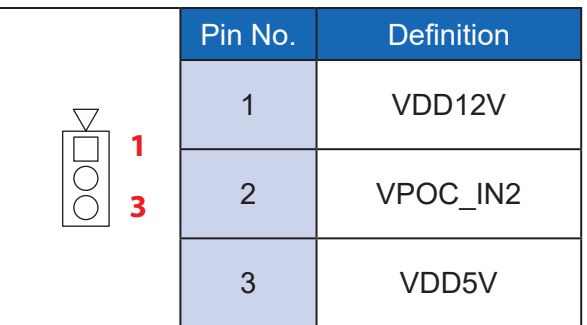

#### JP8 Jumper setting :

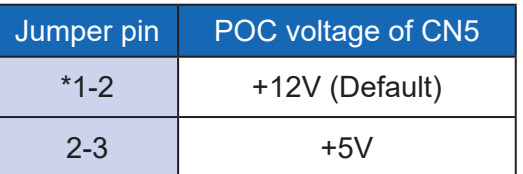

Used to set overcurrent protection IC output voltage for CN3.

#### JP9 Jumper setting :

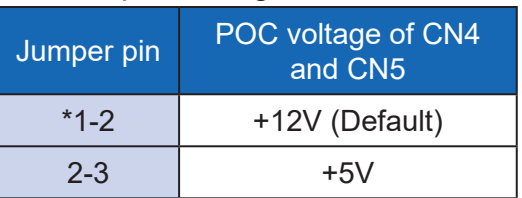

The voltage is fixed at +12V when POC output from overcurrent Protection IC and will adjusted at +12V or +5V when POC not output from overcurrent Protection IC.

## **2.6.7 CN1 : 50-Pin board to board connector**

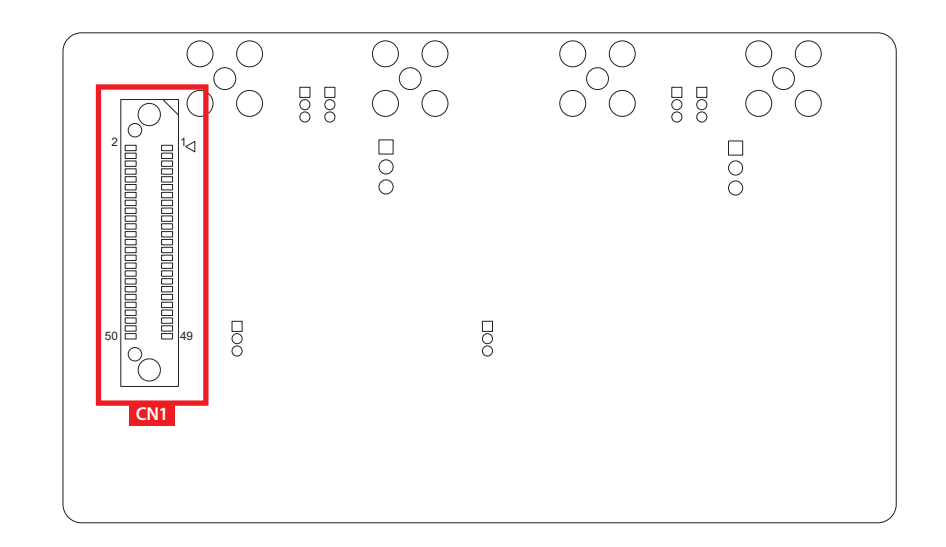

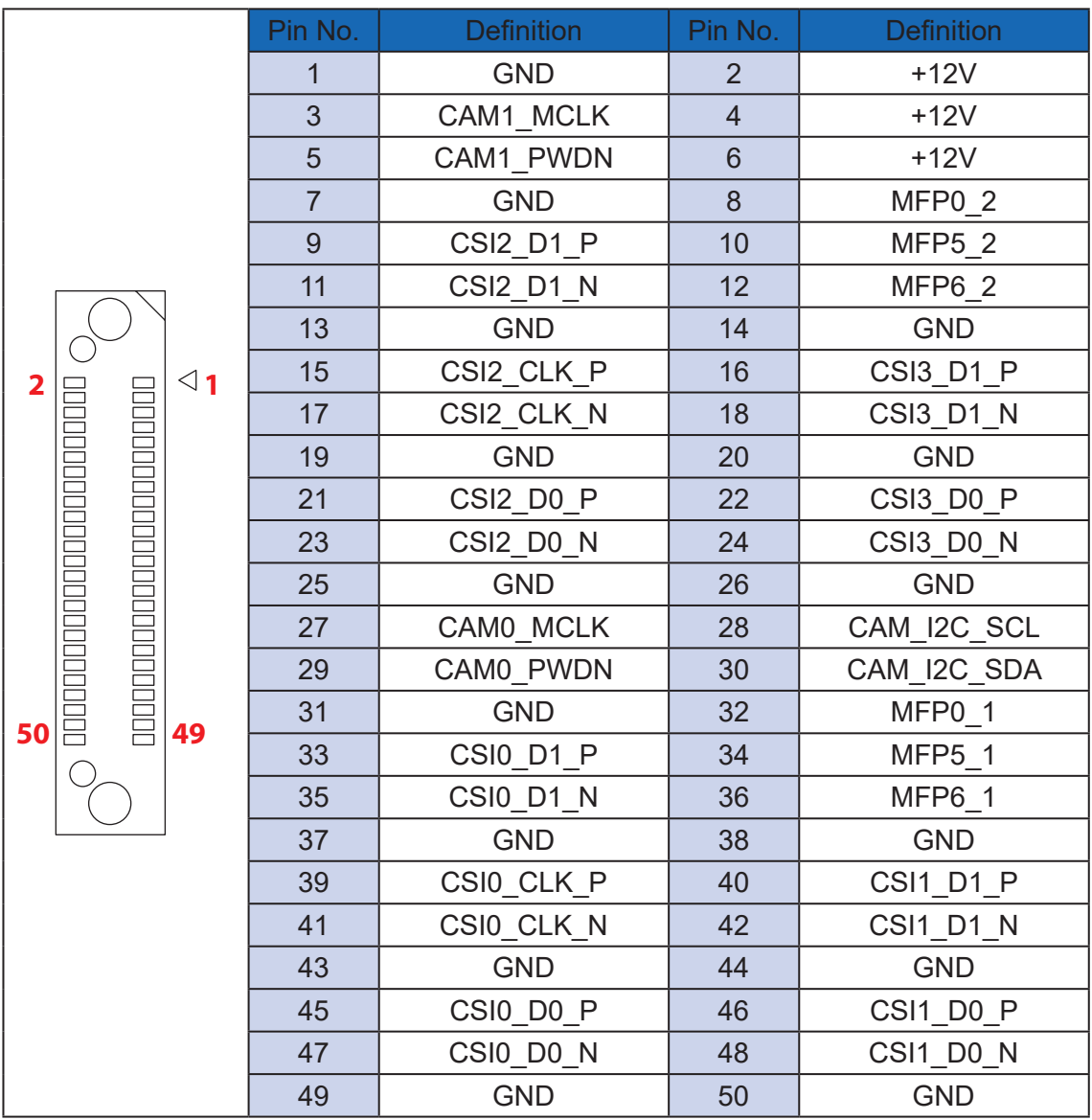

<span id="page-46-0"></span>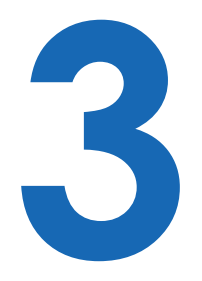

# **SYSTEM SETUP**

# **3.1 How to Open Your EAC-2000/2100**

Remove four F-M3x4L screws and pick up bottom cover.

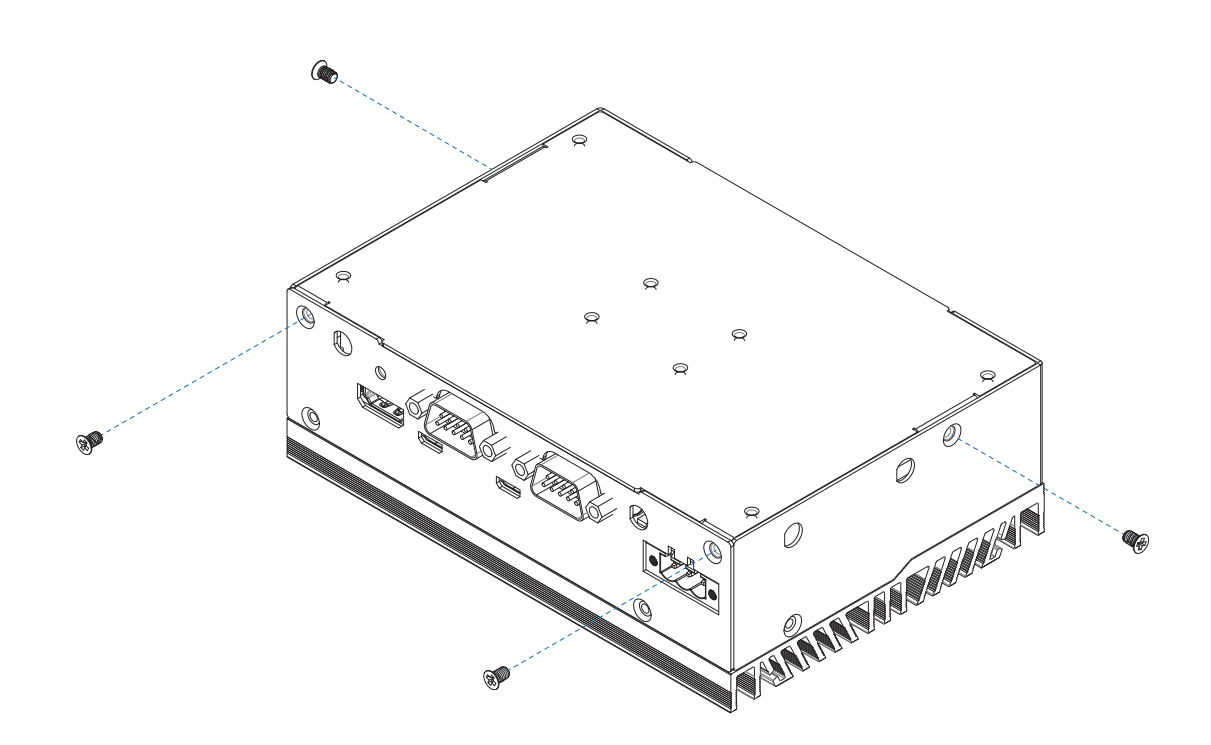

# <span id="page-47-0"></span>**3.2 Installing Nano SIM Card**

**Step 1** Remove one F-M3x4L screw on SD/SIM cover.

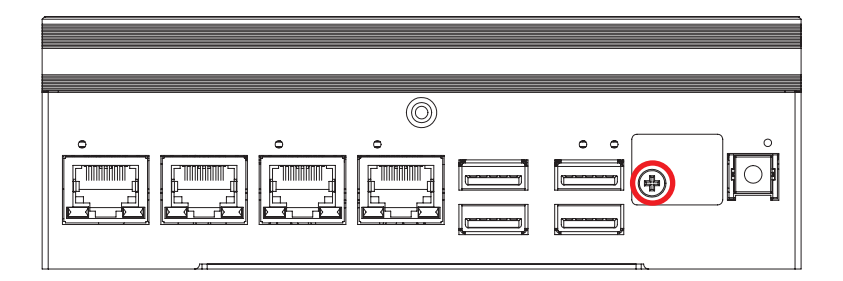

**Step 2** Inserting SIM card, make sure the system power is not plugged.

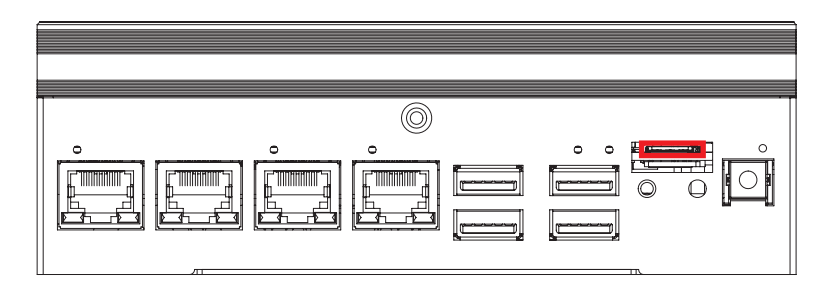

# <span id="page-48-0"></span>**3.3 Installing Micro SD Card**

**Step 1** Remove one F-M3x4L screw on SD/SIM cover.

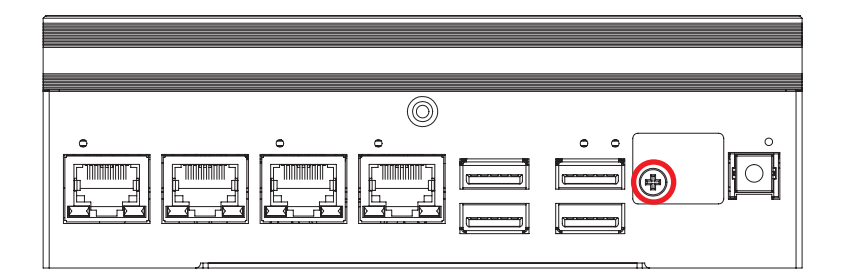

**Step 2** Inserting SD card.

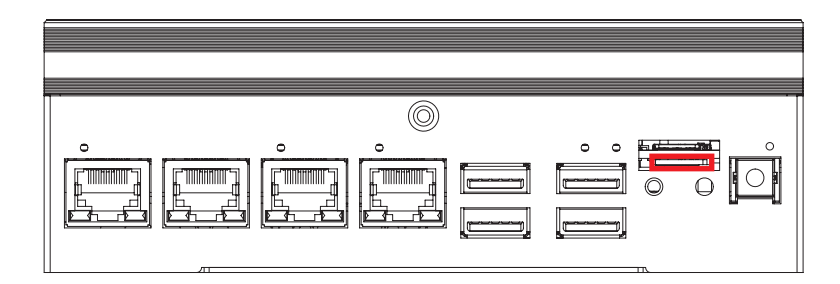

# <span id="page-49-0"></span>**3.4 Installing M.2**

## **3.4.1 M.2 Key B (3042), M.2 Key E (2230), M.2 Key M (2280)**

Install M.2 card into the M.2 slot and fasten PHILLPIS-M3x4L screw.

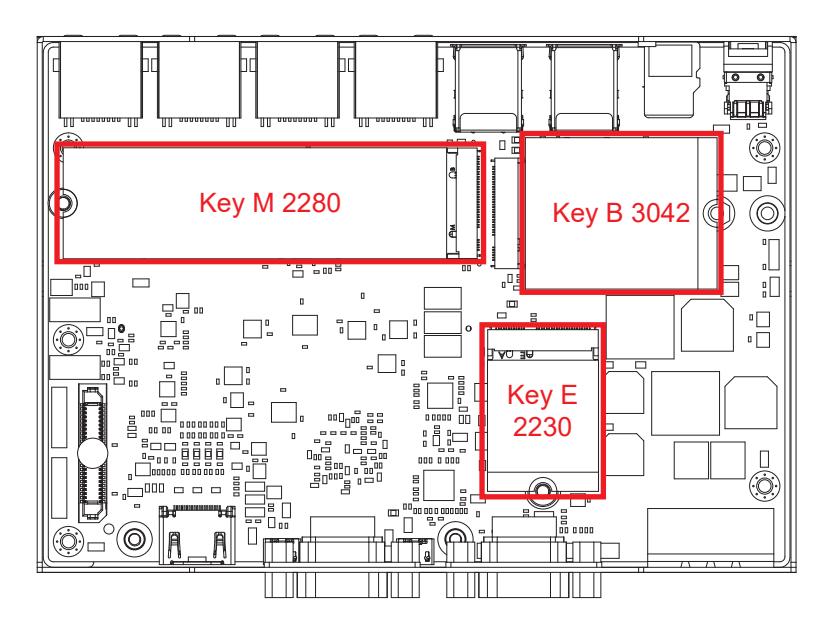

### **3.4.2 M.2 Key B (3052)**

**3.4.2-1** Change the stud position.

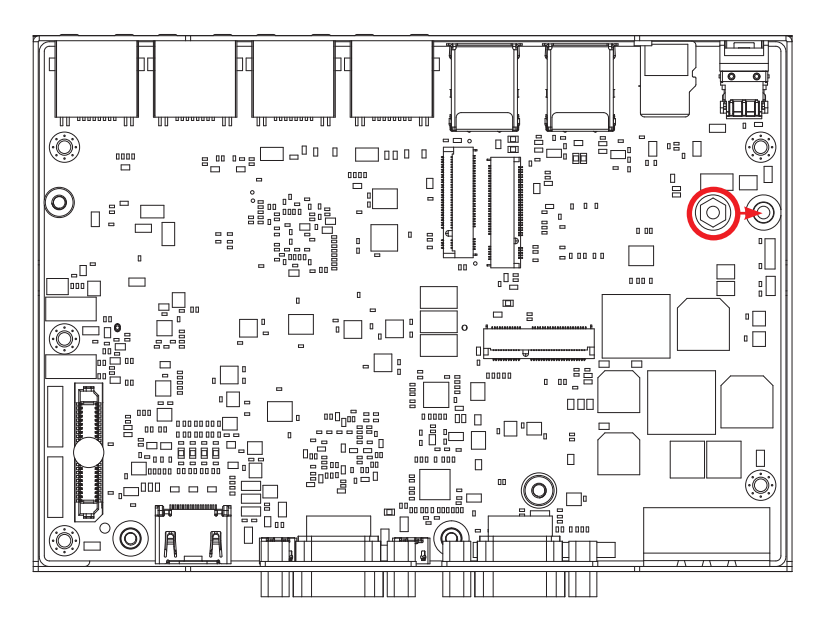

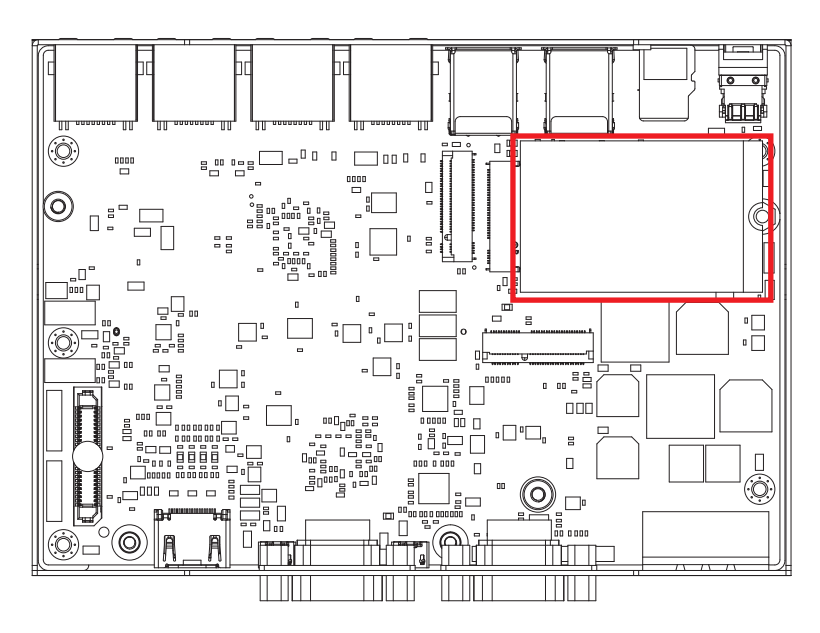

**3.4.2-2** Install M.2 card into the M.2 slot and fasten PHILLPIS-M3x4L screw.

# <span id="page-51-0"></span>**3.5 Installing Antenna Cable**

**Step 1** Remove the rubber corks on the panel.

**Step 2** Put antenna cable connector into the hole on panel.

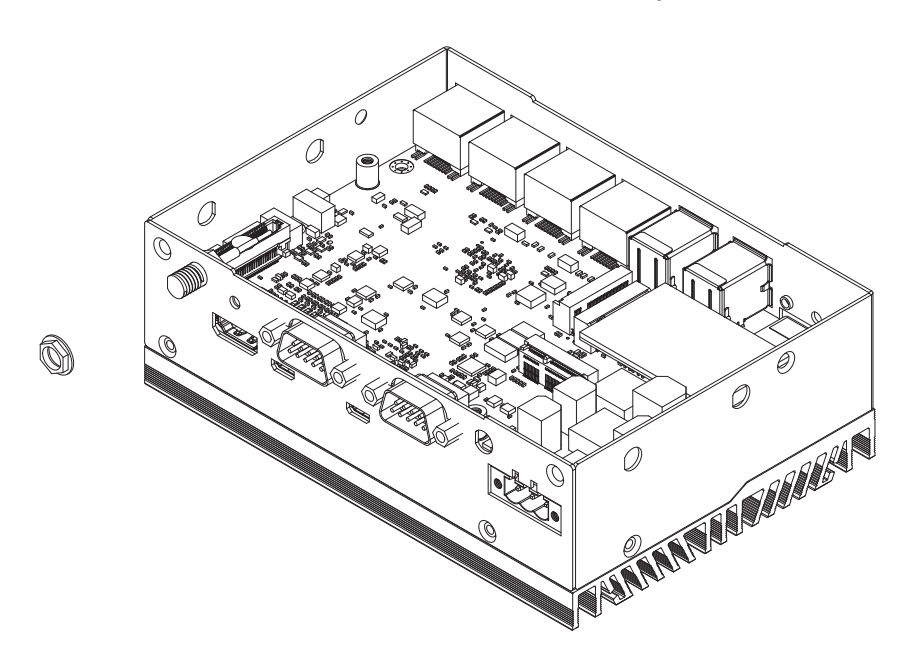

**Step 3** Fasten washer on the antenna cable connector.

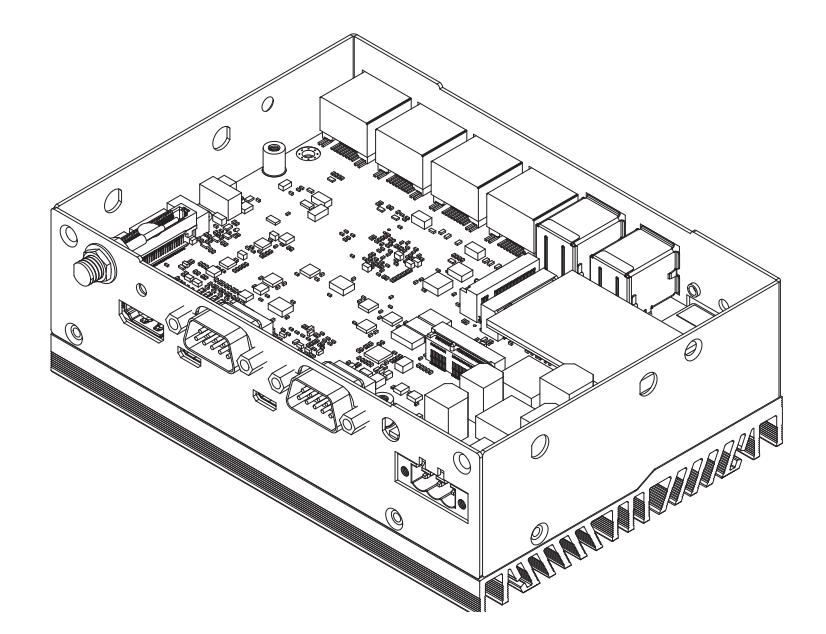

# <span id="page-52-0"></span>**3.6 Mounting Your EAC-2000/2100**

### **Wall Mount**

Install wall mount bracket then fasten four pcs F-M3x4L screws.

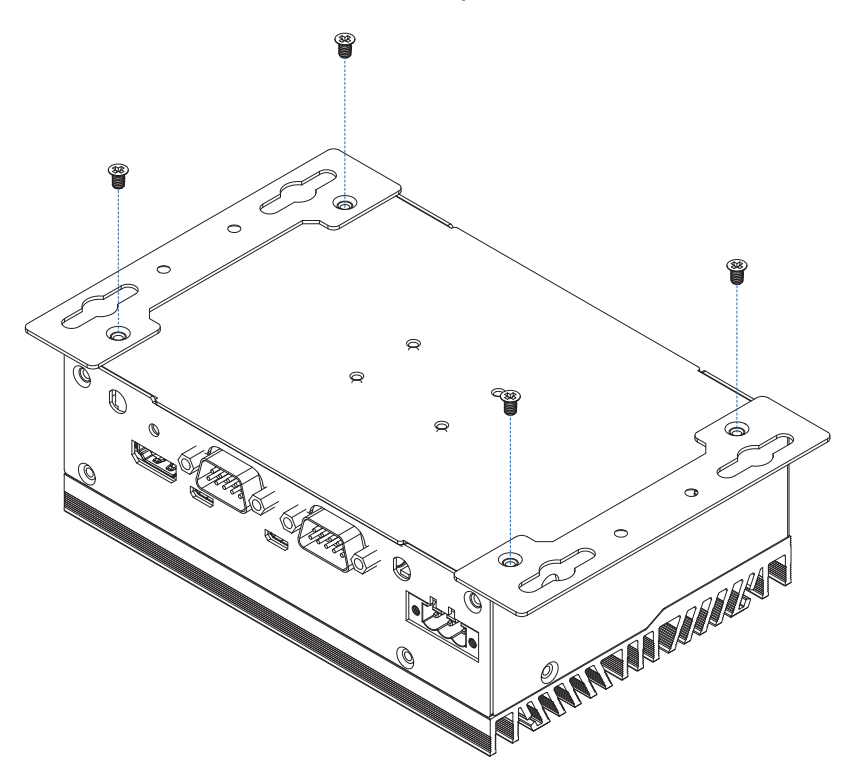

#### **DIN Rail Mount**

Install din rail kit then fasten screws.

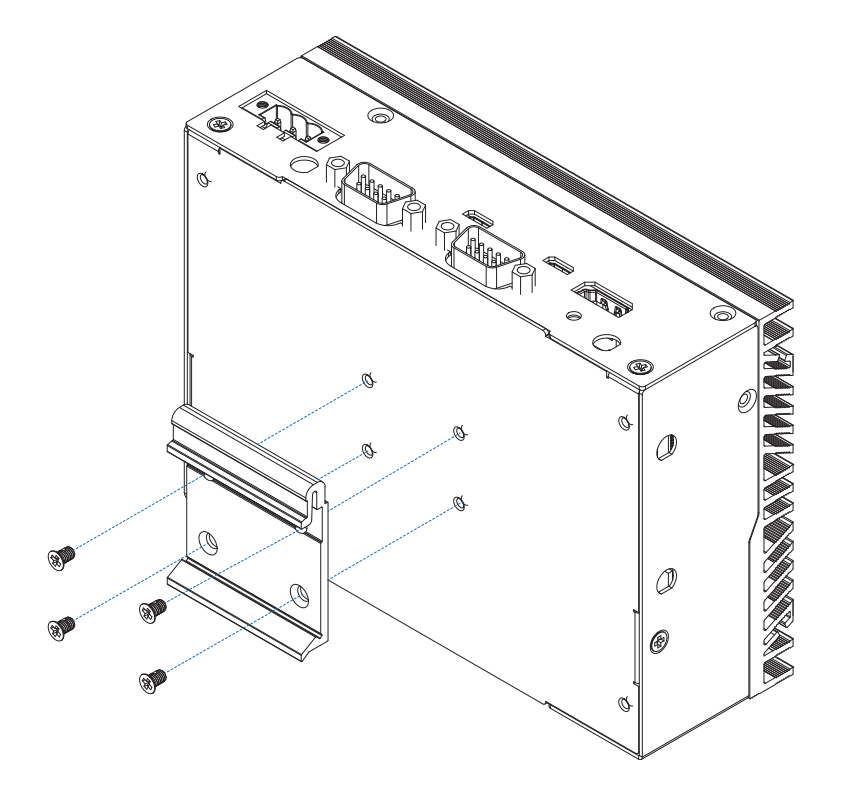

<span id="page-53-0"></span>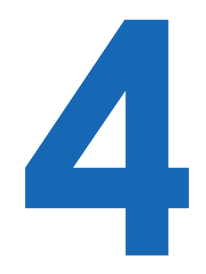

# **SOFTWARE SETUP**

# **4.1 Peripheral Interface Guide**

## **4.1.1 Serial Port**

1. **EAC-2000/2100** have two RS-232/485 serial port for connection.

To switch the type of your serial ports, you can issue the following commands :

Set COM1 to 232 Mode :

 $\frac{1}{2}$  sudo setcom 1 232 Set COM1 to 485 Mode :  $\frac{1}{2}$  sudo setcom 1 485 Set COM2 to 232 Mode :

 $\frac{1}{2}$  sudo setcom 2 232

Set COM2 to 485 Mode :

 $\frac{1}{2}$  sudo setcom 2 485

## **4.1.2 CAN Bus**

You can issue the following commands to turn on CAN FD mode :

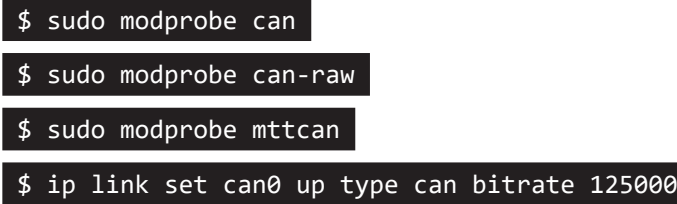

### **4.1.3 I2S**

EAC-2000/2100 have an internal I2S connector, issue the following commands before you start to play audio by I2S :

\$ amixer -c 1 cset name="I2S1 Mux" "I2S5" Turn on the I2S audio :  $\frac{1}{2}$  sudo set\_audio 1 Turn off the I2S audio :  $\frac{1}{2}$  sudo set audio 0 Play music : \$ aplay music.wav

## **4.1.4 User Defined LED**

You can access the following path to find a user defined LED example application :

\$ cd /usr/src/tools/led/

### **4.1.5 Watch Dog**

You can access the following path to find an example application for watch dog :

\$ cd /usr/src/tools/watchdog/

# <span id="page-55-0"></span>**4.2 Determine Available Drive Space**

To determine the amount of available drive space, you can issue the following commands :

\$ sudo df -h

# **4.3 Install the CUDA package**

1. To install the CUDA package on EAC-2000/2100, you can issue the following commands :

\$ sudo apt update  $\frac{1}{2}$ \$ sudo apt install nvidia-cuda

# **4.4 Flash image to Your EAC-2000/2100**

Before starting the flashing process, be sure you've properly turned off the EAC-2000/2100 and disconnected from the power. You also need to prepare a host PC running Ubuntu 16.04 or later.

#### **4.4.1 Download the OS image file**

**Step.1** Download the OS image package file. The file name will be similar to :

**EAC-2000\_jetpack4.5.1\_v1.00.tar**

**Step.2** On Host Computer, open a Linux terminal and issue the following command to extract compressed image files :

 $\frac{1}{2}$  sudo tar zxvf EAC-2000 jetpack4.5.1.tar

### **4.4.2 Connect EAC-2000/2100 to the host computer**

**Step.1** Connect the Micro USB cable to the **"Flash"** Port on **EAC-2000/2100** and the other end to an available USB port on the **host PC**.

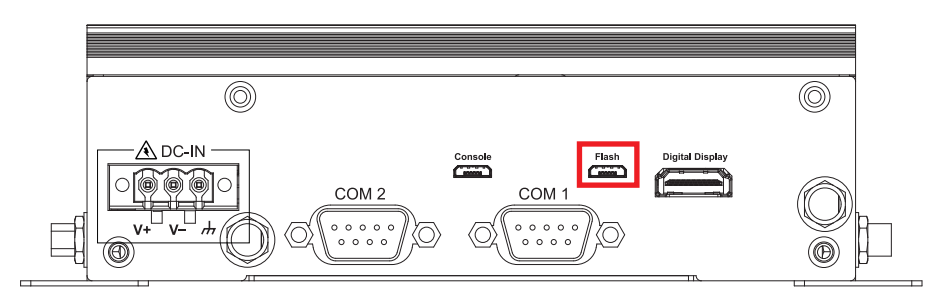

**Step.2 Press** and **hold** the **"RECOV"** button.

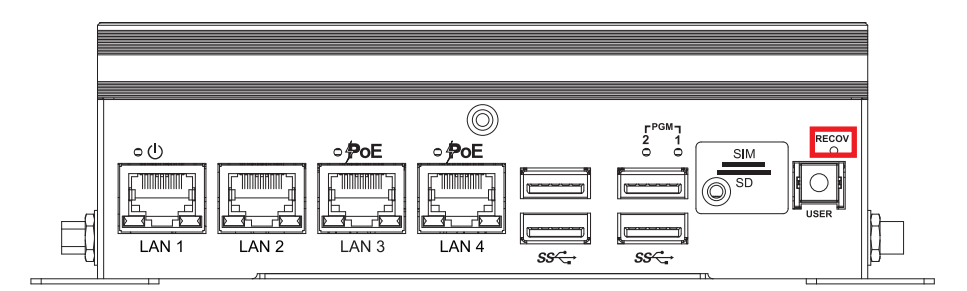

and **connect** the **power adapter**. Continue to hold the "RECOV" button for **two seconds**, and release.

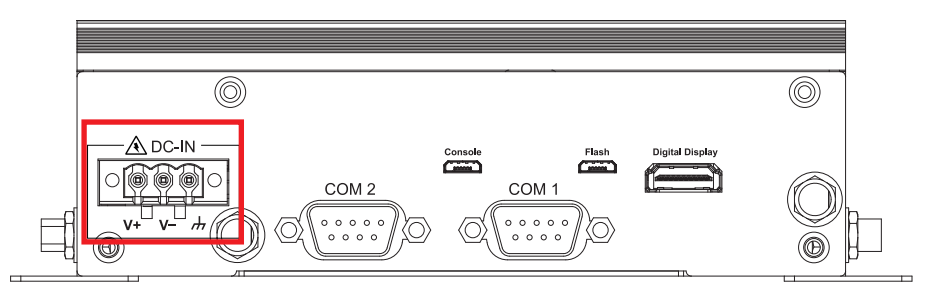

**Step.3** Now device is in recovery mode, issue "lsusb" command on host PC will find a new USB device :

Bus 003 Device 005: ID 0955:7e19 NVidia Corp.

#### **4.4.3 Flash image to the EAC-2000/2100**

**Step.1** Open a **terminal** on **host PC**, then access the **package folder** you extracted in the **4.4.1 section**.

**Step.2** Issue the following command to flash the image :

\$ sudo start\_update.sh.

**Step.3** Once the process finished, you should see the following log :

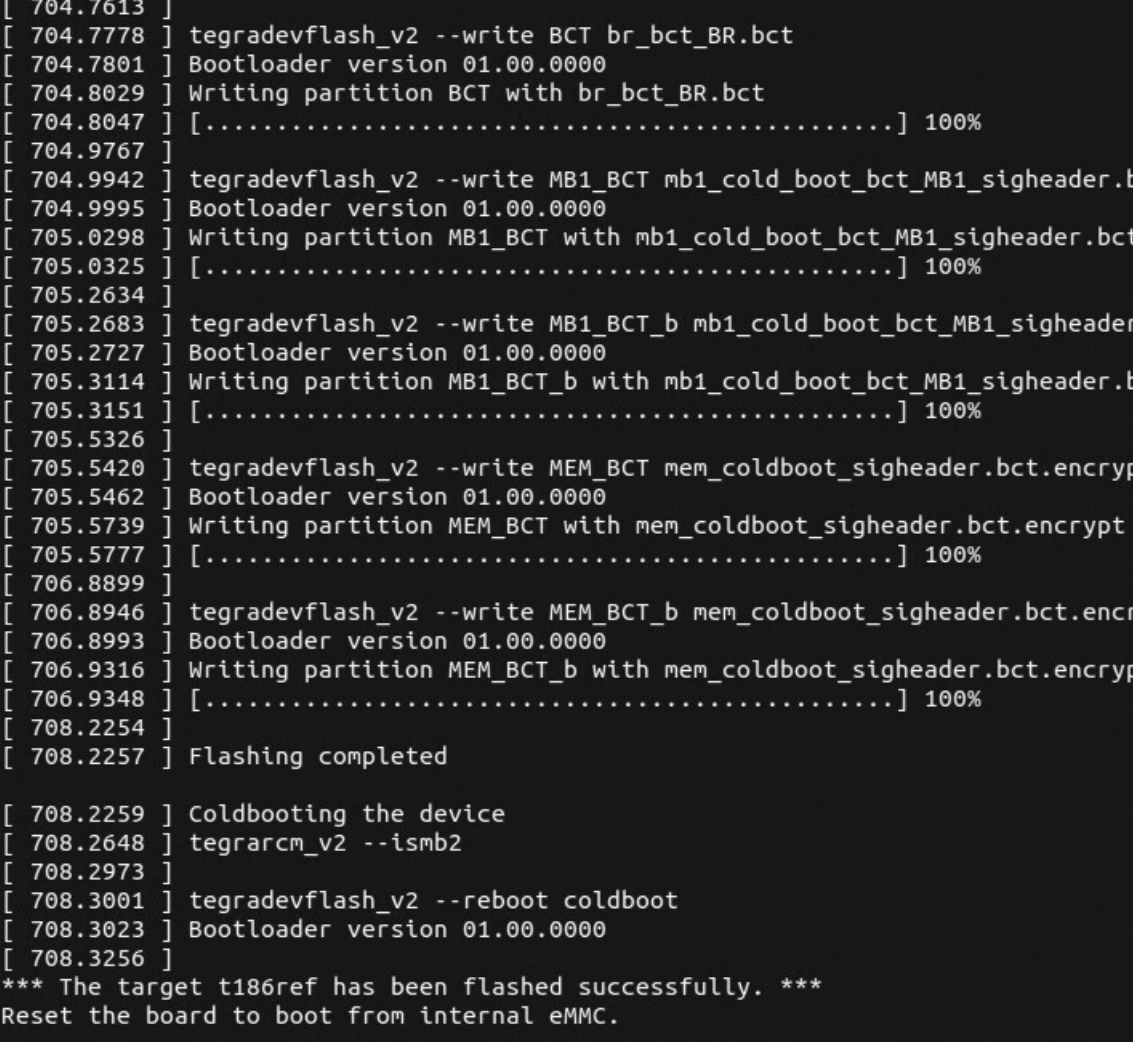

<span id="page-58-0"></span>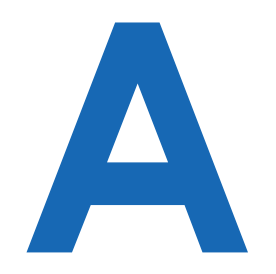

# **APPENDIX A : GMSL Camera Guide (EAC-2100 only)**

To initialize the GMSL camera, you can access the following path to find the camera scripts :

\$ cd /usr/src/tools/gmsl\_camera/

**"init.sh"** includes camera bring up script and camera driver installation.

**"preview\_imx390ISP\_example.sh"** includes the command to open the camera with GStreamer.

<span id="page-59-0"></span>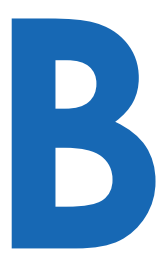

# **APPENDIX B : Power Consumption**

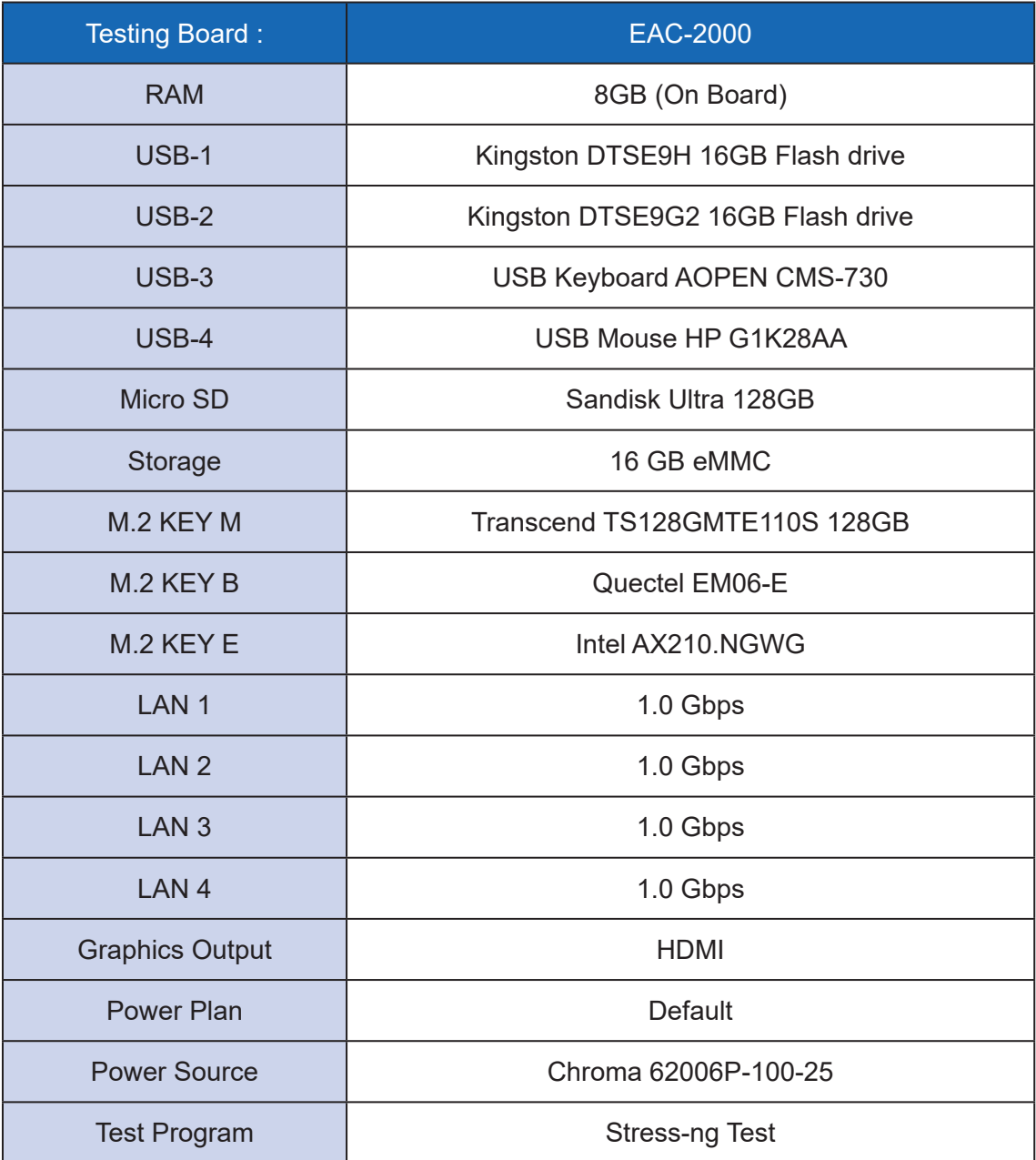

# **B.1 NVIDIA Jetson Xavier NX System-On-Module**

Power on and boot to Ubuntu 18.04 LTS 64bit

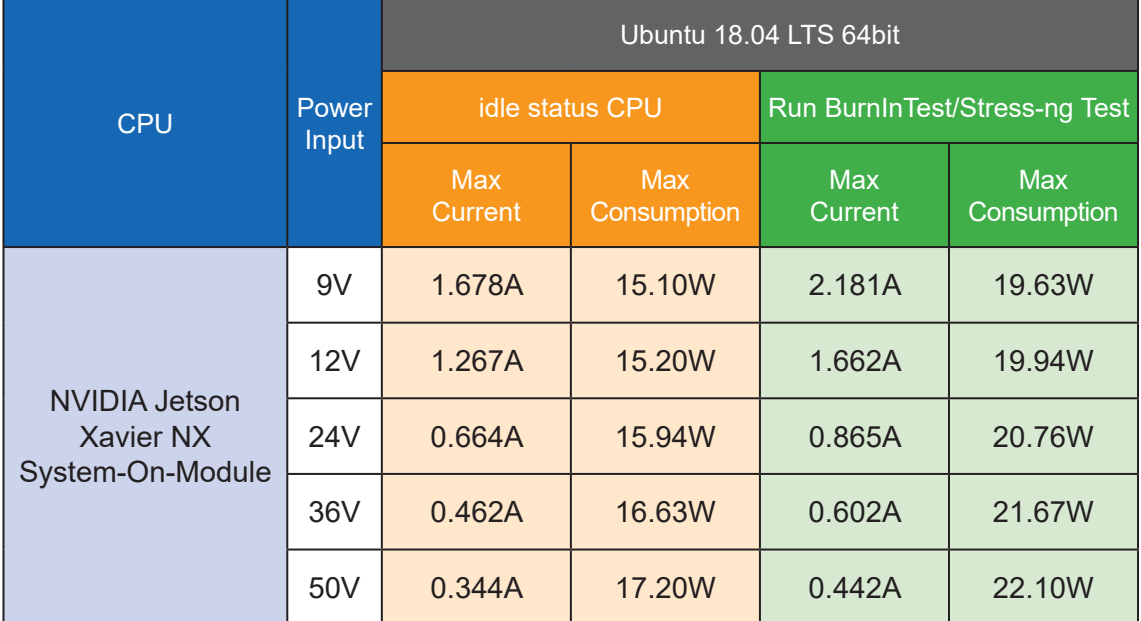

<span id="page-61-0"></span>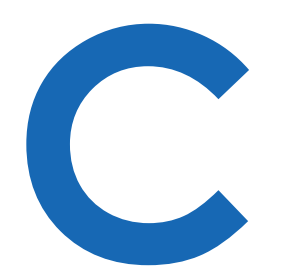

# **APPENDIX C : Supported Expansion Module List**

# **C.1 Supported 5G/4G/GPS List**

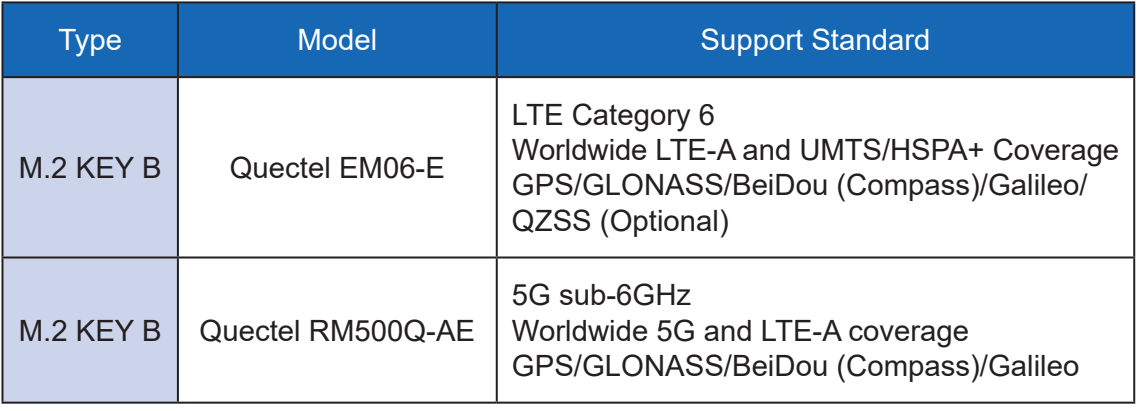

# **C.2 Supported Wi-Fi/Bluetooth List**

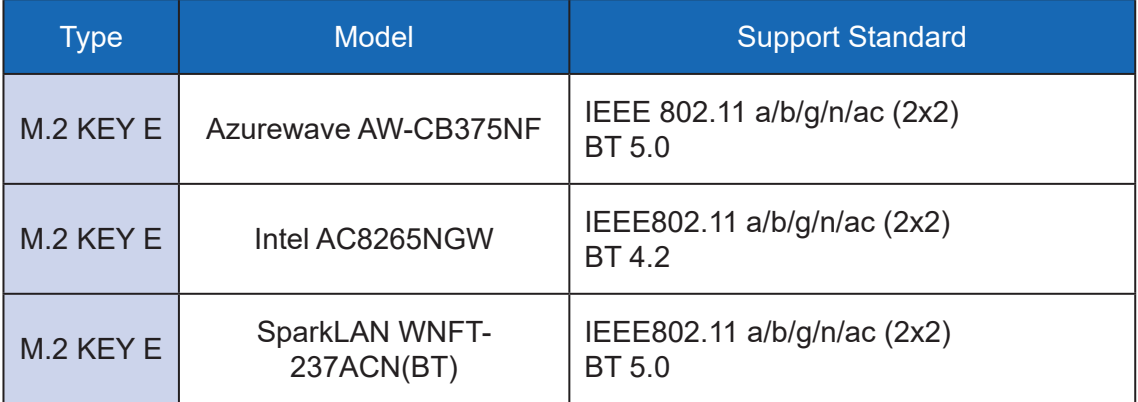

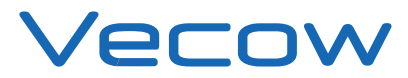

For further support information, please visit www.vecow.com

This document is released for reference purpose only.

All product offerings and specifications are subject to change without prior notice.

No part of this publication may be reproduced in any form or by any means, electric, photocopying, or recording, without prior authorization from the publisher.

The rights of all the brand names, product names, and trademarks belong to their respective owners. © Vecow Co., Ltd. 2022. All rights reserved.